# SERVICIO DE CONSULTORÍA PARA REVISIÓN Y AJUSTE DEL MAPA DE COBERTURA VEGETAL **ESCALA 1/100000**

# ADJUDICACIÓN DIRECTA SELECTIVA

# Nº 23-2013-MINAM/OGA

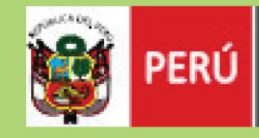

Ministerio<br>del Ambiente

# **INFORME FINAL**

ELABORADO POR:

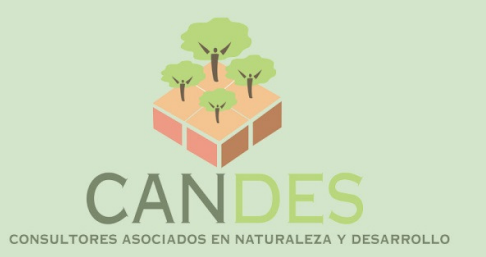

Lima, diciembre de 2013

# **EQUIPO TÉCNICO**

**CARLOS GARNICA PHILIPPS**  Coordinador General

**HATZEL ORTIZ BONETT**  Especialista en Teledetección y SIG

**BLANCA PONCE VIGO**  Asistente en Teledetección y SIG

**JORGE LUIS AGUILAR GALVEZ**  Asistente en Teledetección y SIG

**JHONNY HUAMANI UNOC**  Asistente en Teledetección y SIG

**DENISSE LÓPEZ CABRERA**  Asistente en Teledetección y SIG

**Colaborador técnico: Laboratorio de Teledetección Aplicada y SIG – Facultad de Ciencias Forestales - UNALM** 

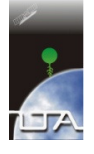

# **INDICE**

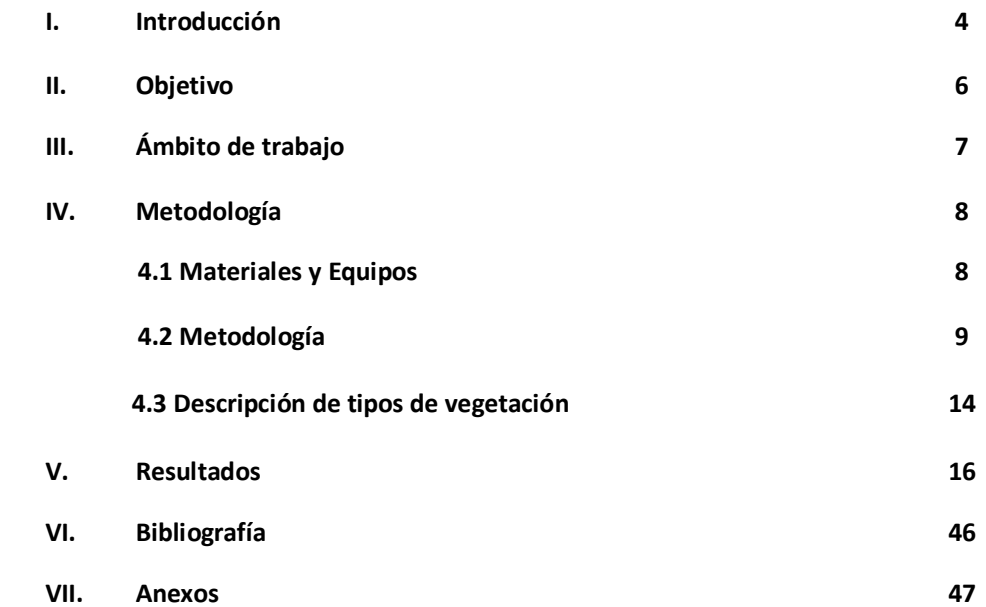

# **SERVICIO DE CONSULTORÍA PARA REVISIÓN Y AJUSTE DEL MAPA DE COBERTURA VEGETAL ESCALA 1/100000**

# I. INTRODUCCIÓN

El Perú es uno de los países con mayor diversidad de ecosistemas del mundo, los cuales se caracterizan por su gran complejidad geográfica climática, geomorfológica, edáfica y florística. Las distintas formaciones vegetales que forman parte de los ecosistemas se ubican en paisajes que van desde las llanuras desérticas y llanuras con bosques lluviosos tropicales, hasta las altas montañas con bosques, matorrales y herbazales.

El Ministerio del Ambiente, MINAM, como ente encargado de conducir el proceso de inventario y evaluación nacional integrada de los recursos naturales y de los servicios ambientales, ha elaborado el Mapa de Cobertura Vegetal del Perú, el cual constituye una herramienta de gestión del patrimonio natural y a la vez de soporte en la implementación de la Política Nacional del Ambiente.

Este mapa fue elaborado mediante el análisis visual de imágenes satelitales del año 2009, luego verificado en el terreno a nivel aéreo, terrestre y fluvial. La escala de interpretación o mapeo fue de 1/100,000, con un área mínima de mapeo de 25 ha y, excepcionalmente, de 5 ha en casos especiales. Los tipos de cobertura vegetal fueron definidos, clasificados y delimitados, en base a conceptos o criterios, tales como, bioclima, fisonomía de la vegetación, fisiografía y fitogeografía; complementados con información existente de inventario de la flora silvestre y, en general, de los recursos naturales realizados en el país.

El mapa muestra la distribución y características generales de la florística y del terreno, de los diversos tipos de cobertura vegetal que cubren el país, como por ejemplo, los bosques lluviosos de tierra firme y pantanosos (aguajales) de la Selva Baja, los bosques lluviosos de la Selva Alta, los bosques secos del noroeste, los bosques relictos andinos, los herbazales altoandinos (pajonales, bofedales), los matorrales andinos, entre otros.

El Mapa de Cobertura Vegetal del Perú contribuye con información básica para la generación de futuros trabajos a escala nacional, como por ejemplo, inventario forestal, conservación de bosques, mapa de ecosistemas, mapa de servicios ambientales, mapa de carbono, mapa de áreas degradadas, puesta en valor del patrimonio natural; entre otros.

Sin embargo, para un mejor uso del mapa, es importante realizar actualizaciones, ajustes y mejoras que posibiliten tomar decisiones a diferentes escalas. Es así que el presente trabajo consiste en realizar la actualización y mejoramiento del mapa de Cobertura Vegetal del Perú elaborado por el Ministerio del Ambiente. Entre las mejoras podemos mencionar la actualización de límites de bosques andinos relictos y bosques secos a una mayor escala de interpretación, además de actualizar los límites de la cobertura de glaciares. Para la actualización del mapa se incluirá la información de las áreas deforestadas de la Amazonía del año 2011.

# II. OBJETIVO

Revisión y ajuste del mapa de Cobertura Vegetal del Perú a escala 1:100,000 como parte de la elaboración de insumos para el análisis de la Vulnerabilidad y riesgos y desastres del Perú.

# OBJETIVOS ESPECÍFICOS:

- 1. Actualización y mejoramiento del mapa de Cobertura Vegetal del Perú, específicamente en la actividad de ajuste de los pisos altitudinales de las zonas de vida del mapa ecológico de escala 1:250,000 a la escala de 1:100,000 correspondiente a la zona andina, incluyendo la actualización de los límites de la cobertura de glaciares.
- 2. Generación de información a nivel de grandes paisajes de la región Costa, Sierra y Selva del Perú.

# III. AMBITO DE TRABAJO

La actualización y mejoramiento del mapa de Cobertura Vegetal del Perú se realiza a nivel nacional, enfocado en determinadas unidades dentro de la leyenda del mapa en las tres regiones naturales del País.

En la siguiente figura se muestra el ámbito de trabajo:

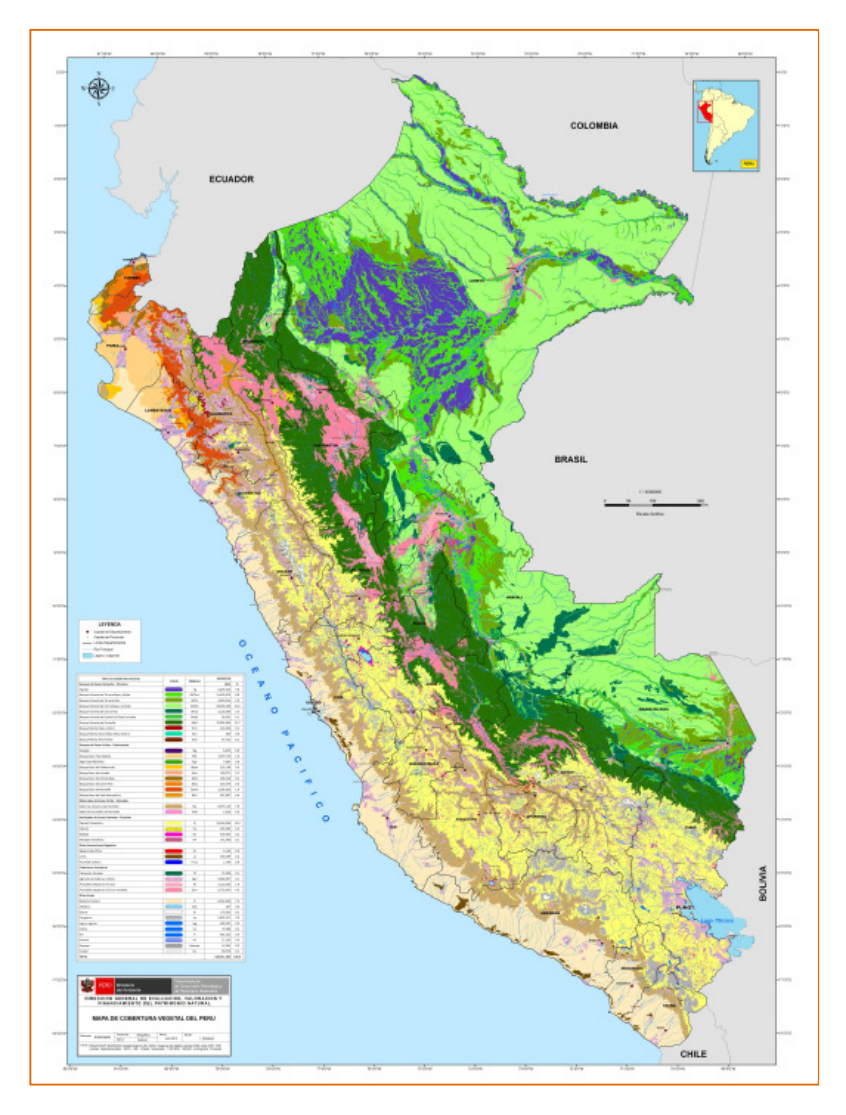

Figura 1: Ámbito de trabajo

# IV. METODOLOGÍA

#### **4.1 Materiales y equipos**

Los materiales y equipos que se utilizan para aplicar la metodología para la interpretación de imágenes de satélite de alta resolución espacial para el ajuste y mejoramiento del mapa de cobertura vegetal son los que se indican a continuación:

#### *4.1.1 Imágenes de Satélite*

Se utilizaron diferentes tipos de imágenes de satélite, entre los que podemos mencionar Landsat TM 5, RapidEye, Alos, entre otros.

Las imágenes de satélite, en su gran mayoría, han sido proporcionadas en formato digital por el Ministerio del Ambiente.

# *4.1.2 Cartografía Digital*

Como apoyo al trabajo de interpretación se utiliza cartografía base y temática recopilada, las cuales se indican a continuación:

# *Cartografía base:*

Se utilizó como referencia la siguiente cartografía base:

- **Instituto Geográfico Nacional (IGN). Hojas de la carta nacional digital,** escala de la fuente 1:100000, conteniendo la siguiente información: ríos, centros poblados, cotas, curvas de nivel, señales, nombres de cerros, nombre de ríos, polígono urbano.
- Instituto Nacional de Estadística e Informática
- Límite departamentos, año 2007
- **Límite provincias, año 2007**
- Límite distritos, año 2007
- Centros poblados, año 2007

# *Cartografía temática:*

- o ECOBONA
	- Mapa de Sistemas Ecológicos Andinos, año 2007, escala: 1:250,000.
- o Instituto Nacional de Recursos Naturales (INRENA). Base de datos de la OGATEIRN, escala: 1:250,000.
	- Mapa Forestal del Perú, año 2000.
- o Ministerio del Ambiente. Escala: 1:100,000.
	- Mapa de Cobertura Vegetal, año 2009.
	- Mapas de áreas deforestadas de la Amazonía, año 2011
- o UnitedState Geological Survey. DEM (Modelo de Elevación Digital del Terreno) de 90 metros de resolución espacial.

#### *4.1.3 Programas informáticos*

Los programas informáticos utilizados para la interpretación de Imágenes Satelitales de alta resolución espacial para el ajuste y mejoramiento del mapa de cobertura vegetal son:

- ArcGIS versiones 9.3 ó 10
- Google Earth

#### *4.1.4 Equipos*

A continuación se indican los equipos de cómputo utilizados para realizar la interpretación de Imágenes Satelitales de alta resolución espacial para el ajuste y mejoramiento del mapa de cobertura vegetal son:

- Computadoras personales
- Computadoras portátiles
- Plotter HP DesignJet 500

## **4.2 Metodología**

### *4.2.1 Reuniones de coordinación y supervisión de los avances*

Se llevaron a cabo reuniones de coordinación con los especialistas de las Direcciones de Ordenamiento Territorial y de Evaluación, Valoración y Financiamiento del Patrimonio Natural y el equipo técnico de interpretación.

Estas reuniones se hicieron con el objeto de coordinar las actividades a realizar; solicitar la información cartográfica digital e imágenes de satélite requeridas para llevar a cabo la interpretación de las imágenes; presentar avances de la interpretación para su discusión, mejoramiento y validación.

# *4.2.2 Interpretación de imágenes de satélite*

La metodología empleada considera el uso de interpretación visual en pantalla para obtener el mapa puesto que de esta manera se hacen uso de patrones de forma, textura, tamaños y topológicos entre objetos para discriminar las unidades que se interpretan y que no intervienen en las clasificaciones digitales convencionales lo que puede llevar a confusión entre clases. Sin embargo, algunos factores temporales como las condiciones climáticas, las variaciones estacionales de la vegetación y la presencia de nubes pueden afectar el proceso de interpretación.

Los métodos para la interpretación visual de imágenes de satélite son muy similares a los métodos desarrollados para interpretar fotografías aéreas desde hace 100 años. Al usar elementos como tono, textura, forma, patrones y relaciones entre objetos, un intérprete puede identificar muchas características en una imagen. (CBC y AMNH, 2004)

García et al. (s/f) señalan que para el análisis visual de imágenes de satélite se tienen en cuenta criterios de análisis propios de la fotointerpretación. Estos criterios permiten discriminar cambios con un comportamiento espectral similar pero con un significado temático diferente. Los criterios de interpretación son los siguientes:

*a.* **Forma:** La forma es una de las primeras características discriminantes, usadas cuando se interpreta visualmente una imagen. Las características totales del límite de un objeto junto con el tamaño del objeto permiten que muchos objetos sean reconocidos.

Este elemento permite reconocer en las imágenes, objetos de carácter individual, tales como: aeropuertos, hipódromos, parques industriales, cuerpos de agua (lagos, lagunas), rasgos geológicos, (lineamientos, coladas volcánicas). Las formas lineales, irregulares o rectilíneas, permiten separar cursos de agua naturales (ríos o arroyos) de cursos artificiales (canales).

- *b.* **Tono:** Hace referencia a la intensidad de energía registrada por el sensor en una determinada banda. Esta energía reflejada por una superficie, depende de la naturaleza físico-química del objeto, del grado de exposición al sol y del ángulo de reflectancia. Esta intensidad se expresa mediante variaciones de grises, que van del negro, superficies que carecen totalmente de energía reflejada, al blanco, máxima intensidad de energía reflejada que capta el sensor. Cada cubierta de usos/ocupación de la tierra tiene determinados tonos según la banda espectral del satélite que se utilice.
- *c.* **Color:** La composición coloreada de distintas bandas espectrales de una misma escena produce un aumento de la información disponible para poder interpretar una determinada imagen. El color que aprecian nuestro ojos está directamente relacionado con la energía reflejada por los objetos en las diferentes longitudes de onda del espectro visible; así, por ejemplo, un objeto se visualizará como azul si es que su máxima reflectancia se encuentra en la longitudes de onda correspondiente

a ese color; del mismo modo un objeto aparece blanco a nuestra vista debido a la elevada reflectancia del mismo en todas las longitudes de onda del visible.

*d.* **Textura:** La textura es un carácter de conjunto y se refiere a la frecuencia en los cambios de tono en una imagen; se manifiesta a través de una aparente rugosidad o suavidad de la superficie. La misma se produce por un conjunto de elementos, demasiado pequeños para ser distinguidos por sí mismo.

La textura de la imagen deriva de la relación entre el tamaño de los objetos y la resolución del sensor y también está influenciada por el ángulo de iluminación.

- *e.* **Entorno espacial:** Determinadas cubiertas de interés pueden ser discriminadas con criterios de interpretación basados en el conocimiento del área de estudio por parte del intérprete. El contexto espacial es imposible de abordar por técnicas digitales y permite afinar los resultados de cualquier tipo de interpretación.
- *f.* **Patrón o Diseño:** El patrón o diseño se refiere al ordenamiento espacial de los objetos con características tales que permiten su fácil identificación. Podemos definir patrones culturales y naturales.

# **Patrones naturales:**

a) patrón de drenaje, relacionado con la disposición de las vías de agua en cuanto a su forma, densidad y distribución;

b) patrón de relieve, relacionado con las elevaciones o irregularidades de una superficie terrestre;

c) patrón de vegetación natural, donde los cambios espontáneos de vegetación natural son buenos indicadores de cambios de suelo

# **Patrones culturales:**

a) patrón de uso de la tierra: el parcelamiento, con sus distintas formas rectangulares, triangulares, redondas, etc., dan idea de un patrón o diseño geométrico, propio de áreas rurales y está vinculado a diferentes usos de la tierra; para la correcta evaluación de los mismos se deben tener en cuenta, en forma paralela, otros elementos como: tamaño, ubicación, etc.; dentro de este nivel podemos incluir el uso urbano, caracterizado por el diseño o patrón en grilla, consecuencia del trazado vial.

*g.* **Tamaño:** El tamaño es un elemento importante para lograr mayor precisión en la identificación de objetos. En áreas de uso rural, el tamaño de parcelas es un buen indicador de la intensidad de uso de la tierra; así, se pueden diferenciar usos predominantemente agrícolas o ganaderos, o áreas dedicadas a horticultura; en general las parcelas que presentan menor tamaño son las destinadas a la horticultura, correspondiendo a la actividad ganadera las parcelas de mayor tamaño.

- *h.* **Asociación:** Por asociación se entiende, la relación existente entre una determinada cubierta con elementos vecinos en la imagen. Algunos elementos con igual respuesta espectral, sólo pueden ser interpretados correctamente si se tiene en cuenta su ubicación y su relación con el entorno; un claro ejemplo de esto podría ser la presencia de una superficie de agua cercana a canteras, en la imagen aparece un cuerpo de agua negro en un área irregular blanquecina; otro ejemplo lo constituye la identificación de cursos de agua, asociándolos con la presencia de vegetación en sus márgenes.
- *i.* **Sombras:** Las sombras favorecen la interpretación de rasgos geomorfológicos, dependen de la fecha de adquisición de la imagen y del relieve. Los ángulos solares bajos tienden a acentuar las pequeñas variaciones del terreno, ayudando a identificar mejor las irregularidades topográficas. Las sombras favorecen, también, la interpretación de áreas forestales y son una valiosa ayuda para separar, en ciertas oportunidades, nieve de nubes ya que éstas aparecerán acompañadas de su respectiva sombra.
- *j.* **Contraste:** El contraste es un elemento importante que permite resolver objetos. Se puede definir como la relación entre el tono de una superficie y el de su área circundante. Este elemento permite delimitar con facilidad, sobre todo en la banda del rojo, las vías de comunicación y los ríos, siempre que la respuesta espectral de esta cubierta sea distinta a la de su entorno.
- *k.* **Período de adquisición:** Es importante saber si las escenas que se adquieren corresponden a épocas de lluvia o de sequía, ya que influye directamente a la reflectividad de los objetos. Esto es más notorio en bosques secos, o en sitios donde se forman inundaciones o pantanos. El reconocimiento de elementos propios de la fecha de adquisición de las imágenes como son el conocimiento de la fenología del área de estudio.

El intérprete analiza la imagen en su integridad, se produce un proceso de elaboración mental, en el cual se relaciona el objeto discriminado y desconocido con el conjunto de información, criterios y elementos de análisis visual, otorgándole de esta manera un significado temático.

La metodología para realizar la actualización y mejoramiento del Mapa de Cobertura Vegetal del Perú implica una interpretación visual en pantalla usando el programa SIG ArcGIS 9.3 ó 10. La escala de interpretación para obtener el mapa de cobertura será variada, dependiendo de los objetos a interpretar:

- Interpretación de bosques relictos andinos a una escala de interpretación de 1,25,000, con una escala mínima de mapeo de 5 ha, utilizando para ellos imágenes RapidEye o Alos, o a través de la herramienta BING del ArcGis 9.3, en donde la escala variará entre 1:5000 y 1:10,000.
- Actualización de los límites de bosques secos a una escala de interpretación de 1:20,000, con una escala mínima de mapeo de 16 ha, utilizando para ellos imágenes RapidEye. Este trabajo se realizará para los departamentos de Tumbes, Piura, Lambayeque y la Libertad.
- Interpretación de áreas de glaciares a una escala de interpretación de 1:100,000, con una escala mínima de mapeo de 16 ha, utilizando para ello imágenes Landsat TM 5.

Así mismo, es importante destacar que se utilizó de ayuda en la interpretación las imágenes de alta resolución del programa Google Earth, en donde se puede llegar a identificar con mayor detalle y exactitud las clases presentes en las imágenes de satélite trabajadas, complementada con el aporte del equipo técnico del Ministerio del Ambiente.

La modalidad de trabajo fue por departamentos, es decir, se realizó la interpretación por cada departamento.

Para la incorporación de la deforestación al mapa de cobertura, se utilizó como insumo principal, la información de áreas deforestadas del año 2011 elaborado por la Dirección General de Ordenamiento Territorial del Ministerio del Ambiente. Sin embargo, para los departamentos de Cajamarca, Amazonas, La Libertad, Piura y Pasco, se incluyó la información de **bosque y no bosque** elaborado por el Programa Nacional de Conservación de Bosques (también para el año 2011). Esto debido a que la información generada por el PNCB tiene una mejor representación de la deforestación en los departamentos mencionados. Es importante mencionar que cada actividad de esta etapa del trabajo se hizo bajo la coordinación del responsable técnico de la Dirección General de Evaluación, Valoración y Financiamiento del Patrimonio Natural.

La información sobre deforestación se ha incorporado en cada departamento que tiene región Amazónica. Para este caso la UMM es de 5 ha.

El proceso metodológico de la incorporación de la deforestación al mapa de cobertura vegetal se detalla en el Anexo 1.

Para la actualización de unidades ecológicas de 1:250,000 a 1:100,000, se utilizó como insumo el DEM de 90 m., de la cual se produjeron 3 unidades de pisos altitudinales, las cuales fueron incorporadas sólo en la categoría de Bosque húmedo de montaña, tal cual se muestra en el siguiente cuadro:

Cuadro 1: Clases de cobertura vegetal originadas por rango altitudinal en bosques húmedos de montaña

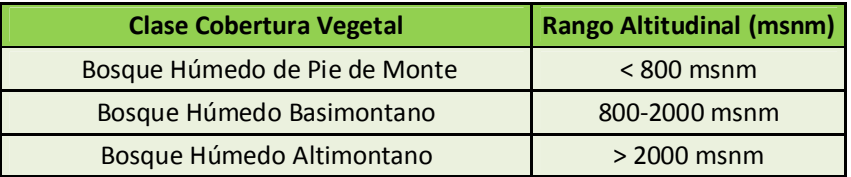

La UMM en esta parte del trabajo es de 16 ha y los límites de los polígonos generados fueron suavizados. El proceso metodológico de la incorporación de estas tres unidades al mapa de cobertura vegetal se detalla en el Anexo 2.

### **4.3 Descripciones de tipo de cobertura:**

A continuación se hace la descripción de las unidades a actualizar y ajustar en el mapa de cobertura vegetal del Perú, objetivo de la presenta consultoría:

**Bosque Relicto Mesoandino**: Este bosque se encuentra distribuido de manera fraccionada en algunas zonas puntuales de la región meso-andina, aproximadamente entre los 3,000 y 3,800 msnm., ubicándose específicamente en la porción superior de las vertientes montañosas empinadas, tanto de la vertiente occidental andina como de los valles interandinos.

**Bosque Relicto Altoandino**: Este bosque se encuentra distribuido de manera fraccionada en algunas zonas puntuales de la región alto-andina del país, sobre piedemonte, laderas empinadas y cimas montañosas, así como en monte ribereño de ciertos ríos y quebradas, aproximadamente entre los 3,600 y 4,900 msnm.

**Glaciares**: Un glaciar es una gruesa masa de hielos que se origina en la superficie terrestre por acumulación, compactación y recristalización de la nieve, mostrando evidencias de flujo en el pasado o en la actualidad.

**Bosques secos:** También conocido como bosque **xerófilo**, es un amplio ecosistema con una densa **vegetación** arbolada que alterna entre climas lluviosos y climas secos. También son conocidos como **bosques** secos tropicales, este tipo de bosque puede ser encontrado entre las selvas lluviosas y los desiertos. La característica principal de estos bosques es la escasa cantidad de lluvia que reciben por lo cual son también conocidos como bosques estacionalmente secos, en general se distribuyen desde el nivel de mar hasta aproximadamente los 1600 msnm.

**Áreas deforestadas en la Amazonía**: Este tipo de cobertura está ubicada en la región amazónica, comprende áreas desboscadas en la que actualmente se encuentran cultivos agrícolas y pastos cultivados; también están consideradas en estas áreas la cobertura compuesta por vegetación secundaria llamadas purmas las cuales están en un periodo de descanso para volver a ser de uso agropecuario cuando regrese la fertilidad natural del suelo.

# V. RESULTADOS

# **5.1 Bosque andinos relictos**

Se realizó la interpretación y edición de los bosques relictos mesoandinos y altoandinos en los departamentos de Ancash, Huancavelica, Huánuco, Ica, Junín, la Libertad, Lambayeque, Lima, Pasco, Piura, Tacna, Moquegua, Cajamarca, Apurímac y Arequipa.

A continuación se detalla el proceso de interpretación de esta unidad por departamento:

#### *Ancash:*

Se realizó la interpretación a una escala de trabajo que varía entre 1:5,000 y 1:10,000 utilizando las imágenes de alta resolución a través de la herramienta BING AERIAL del ArcGis 9.3. Esta herramienta no indica la fecha de las imágenes de satélite.

En la siguiente figura se muestra algunos ejemplos de los bosques relictos altoandinos identificados en Ancash:

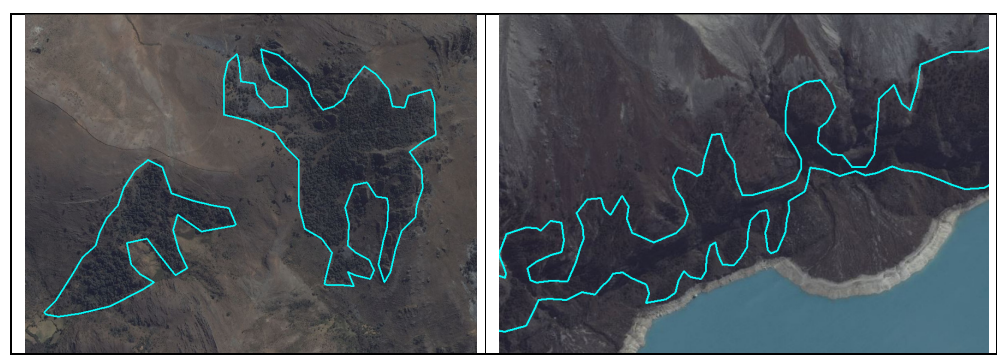

Figura 2: Bosques relictos altoandinos en el departamento de Ancash

#### *Huancavelica:*

Se realizó la interpretación a una escala de trabajo de 1:20,000 utilizando imágenes RapidEye de los años 2011 y 2012, que fueron proporcionados por la Dirección General de Ordenamiento Territorial del MINAM. Las imágenes utilizadas fueron:

- 1832615\_2011-07-21\_RE5\_3A\_160935
- 1832715\_2011-07-21\_RE5\_3A\_160935
- 1832814\_2011-06-09\_RE1\_3A\_160934
- 1832815\_2011-07-21\_RE5\_3A\_160935
- 1832913\_2011-05-07\_RE1\_3A\_160923
- 1832914\_2011-06-09\_RE1\_3A\_160934
- 1832915\_2011-06-09\_RE1\_3A\_160934
- 1833013\_2011-06-11\_RE3\_3A\_160934
- 1833015\_2011-06-09\_RE1\_3A\_160934
- 1833016\_2011-05-29\_RE5\_3A\_160923
- 1833112\_2011-06-11\_RE3\_3A\_160934
- 1833113\_2011-06-11\_RE3\_3A\_160934
- 1833114\_2011-06-09\_RE1\_3A\_160934
- 1833115\_2011-06-09\_RE1\_3A\_160934
- 1833116\_2011-06-09\_RE1\_3A\_160934
- 1833313\_2011-06-11\_RE3\_3A\_160934
- 1833416\_2011-06-09\_RE1\_3A\_160934
- 1833515\_2011-06-09\_RE1\_3A\_160934
- 1833516\_2011-06-09\_RE1\_3A\_160934

En la siguiente figura se muestra algunos ejemplos de los bosques relictos altoandinos identificados en Huancavelica:

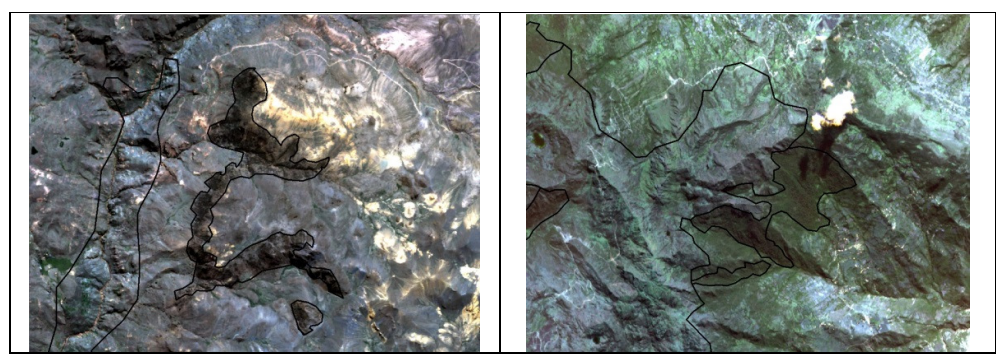

Figura 3: Bosques relictos altoandinos en el departamento de Huancavelica

## *Huánuco:*

Se realizó la interpretación a una escala de trabajo de 1:20,000 utilizando imágenes RapidEye de los años 2011 y 2012, que fueron proporcionados por la Dirección General de Ordenamiento Territorial del MINAM. Las imágenes utilizadas fueron:

- 1834309\_2011-07-29\_RE3\_3A\_160935
- 1834409\_2011-07-29\_RE3\_3A\_160935
- 1834608\_2012-08-09\_RE3\_3A\_160976.
- 1834609\_2012-07-22\_RE5\_3A\_160954
- 1834807\_2011-07-26\_RE5\_3A\_160935

En la siguiente figura se muestra algunos ejemplos de los bosques relictos mesoandinos identificados en Huánuco:

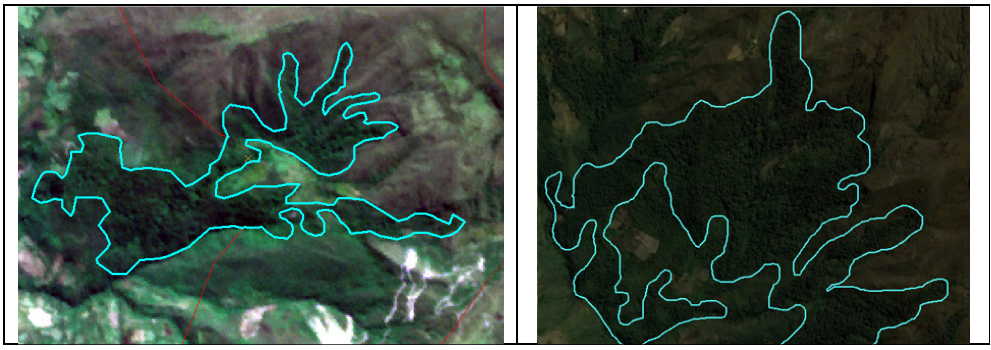

Figura 4: Bosques relictos mesoandinos en el departamento de Huánuco

## *Ica:*

Se realizó la interpretación a una escala de trabajo que varía entre 1:5,000 y 1:10,000 utilizando las imágenes de alta resolución a través de la herramienta BING AERIAL del ArcGis 9.3. Esta herramienta no indica la fecha de las imágenes de satélite.

En la siguiente figura se muestra algunos ejemplos de los bosques relictos altoandinos identificados en Ica:

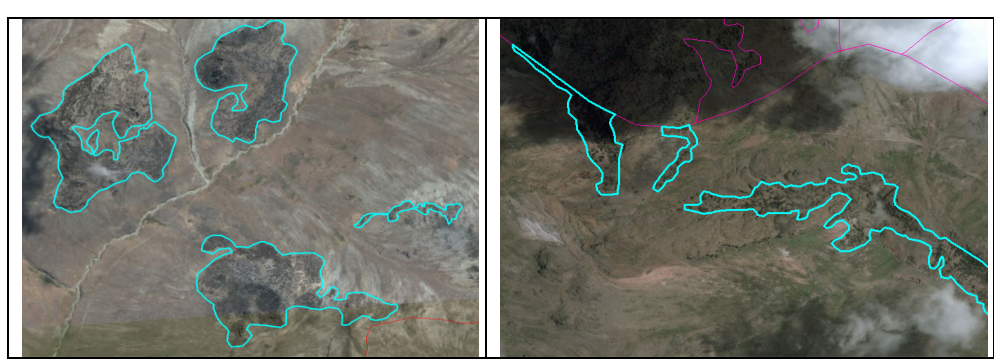

Figura 5: Bosques relictos altoandinos en el departamento de Ica

# *Junín:*

Se realizó la interpretación a diferentes escalas de trabajo que varía entre 1:5,000 y 1:10,000 cuando se utilizó las imágenes de alta resolución a través de la herramienta BING AERIAL del ArcGis 9.3 y 1:20,000 con las imágenes RapidEye de los años 2011 y 2012. La herramienta BING no indica la fecha de las imágenes de satélite. Las imágenes RapidEye utilizadas fueron:

- 1834011\_2011-06-10\_RE2\_3A\_160934
- 1833515\_2011-06-09\_RE1\_3A\_160934
- 1834509\_2012-07-22\_RE5\_3A\_160954

En la siguiente figura se muestra algunos ejemplos de los bosques relictos mesoandinos identificados en Junín:

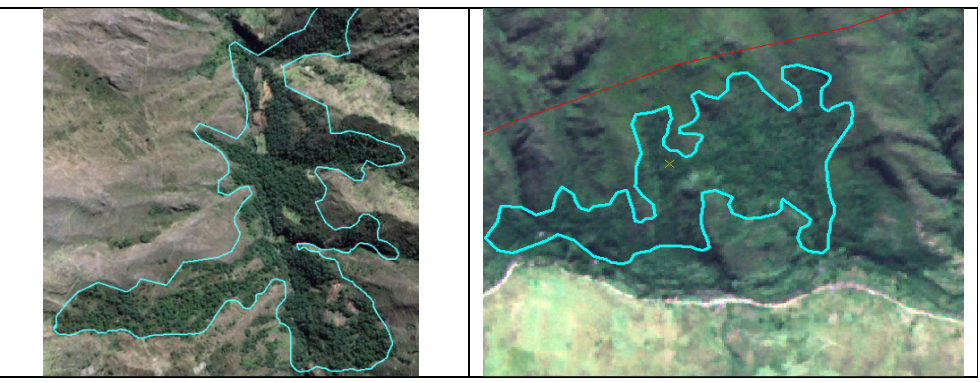

Figura 6: Bosques relictos mesoandinos en el departamento de Junín

# *La Libertad:*

Se realizó la interpretación a una escala de trabajo que varía entre 1:5,000 y 1:10,000 utilizando las imágenes de alta resolución a través de la herramienta BING AERIAL del ArcGis 9.3. Esta herramienta no indica la fecha de las imágenes de satélite.

En la siguiente figura se muestra algunos ejemplos de los bosques relictos mesoandinos identificados en La Libertad:

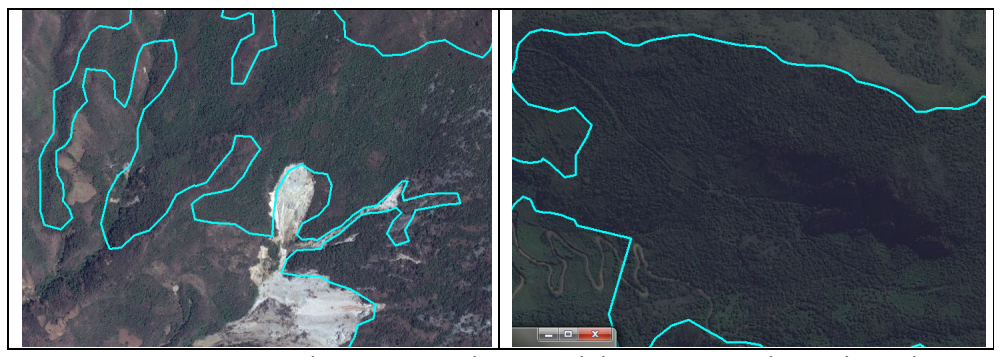

Figura 7: Bosques relictos mesoandinos en el departamento de La Libertad

#### *Lambayeque:*

Se realizó la interpretación a una escala de trabajo de 1:20,000 utilizando imágenes RapidEye de los años 2011 y 2012, que fueron proporcionados por la Dirección General de Ordenamiento Territorial del MINAM. Las imágenes utilizadas fueron:

- 1736322\_2011-11-21\_RE3\_3A\_160940
- 1736222\_2011-11-21\_RE3\_3A\_160940
- 1736223\_2012-06-12\_RE2\_3A\_160940
- 1736323\_2012-06-12\_RE2\_3A\_160940
- 1736122\_2011-08-19\_RE4\_3A\_160937
- 1736121\_2011-06-15\_RE1\_3A\_160934
- 1735923\_2011-07-20\_RE3\_3A\_160935

En la siguiente figura se muestra algunos ejemplos de los bosques relictos mesoandinos identificados en Lambayeque:

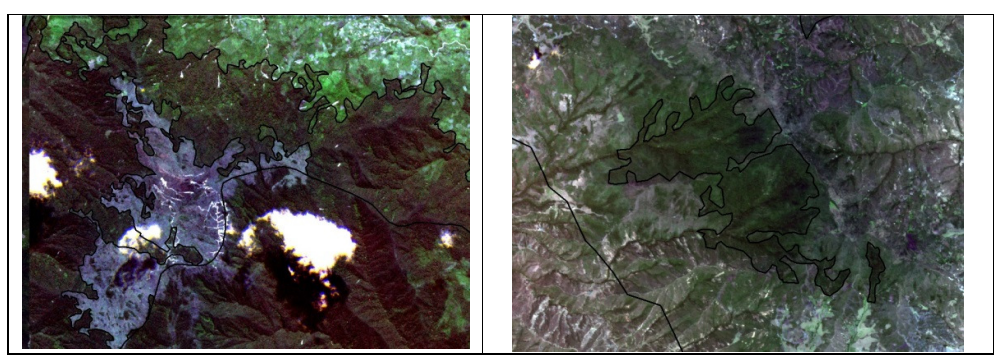

Figura 8: Bosques relictos mesoandinos en el departamento de Lambayeque

#### *Lima:*

Se realizó la interpretación a diferentes escalas de trabajo que varía entre 1:5,000 y 1:10,000 cuando se utilizó las imágenes de alta resolución a través de la herramienta BING AERIAL del ArcGis 9.3 y 1:20,000 con las imágenes RapidEye de los años 2011 y 2012. La herramienta BING no indica la fecha de las imágenes de satélite. Las imágenes RapidEye utilizadas fueron:

- 1834305\_2011-07-26\_RE5\_3A\_160935
- 1834205\_2011-08-03\_RE3\_3A\_160936
- 1834206\_2012-08-09\_RE3\_3A\_160976
- 1834207\_2011-08-13\_RE4\_3A\_160937
- 1834107\_2012-08-09\_RE3\_3A\_160976
- 1834106\_2011-11-10\_RE2\_3A\_160940
- 1834007\_2011-06-20\_RE2\_3A\_160934
- 1834006\_2011-08-03\_RE3\_3A\_160936
- 1833609\_2011-07-25\_RE4\_3A\_160935
- 1833708\_2011-07-29\_RE3\_3A\_160935
- 1833511\_2011-06-10\_RE2\_3A\_160934
- 1833509\_2011-07-25\_RE4\_3A\_160935
- 1833410\_2011-09-23\_RE2\_3A\_160939
- 1833411\_2011-08-08\_RE4\_3A\_160936
- 1833312\_2011-06-11\_RE3\_3A\_160934
- 1833311\_2011-08-08\_RE4\_3A\_160936
- 1833310\_2011-09-23\_RE2\_3A\_160939
- 1833309\_2011-07-25\_RE4\_3A\_160935
- 1833212\_2011-06-11\_RE3\_3A\_160934
- 1833211\_2011-06-10\_RE2\_3A\_160934
- 1833210\_2011-09-23\_RE2\_3A\_160939
- 1833209\_2011-07-25\_RE4\_3A\_160935
- 1833112\_2011-06-11\_RE3\_3A\_160934
- 1833111\_2011-06-10\_RE2\_3A\_160934
- 1833011\_2011-06-10\_RE2\_3A\_160934
- 1833608\_2011-07-29\_RE3\_3A\_160935
- 1833508\_2011-07-25\_RE4\_3A\_160935

En la siguiente figura se muestra algunos ejemplos de los bosques relictos altoandinos identificados en Lima:

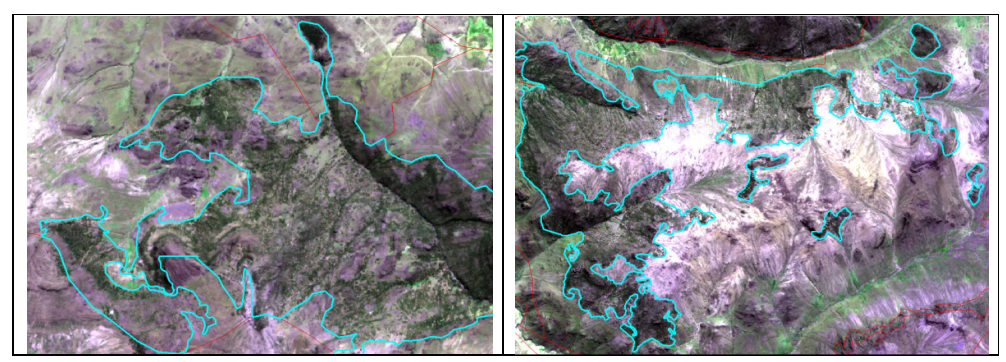

Figura 9: Bosques relictos altoandinos en el departamento de Lima

## *Pasco:*

Se realizó la interpretación a una escala de trabajo de 1:20,000 utilizando imágenes RapidEye del año 2011, que fueron proporcionados por la Dirección General de Ordenamiento Territorial del MINAM. Las imágenes utilizadas fueron:

- 1834209\_2011-07-29\_RE3\_3A\_160935
- 1834309\_2011-07-29\_RE3\_3A\_160935
- 1834308\_2011-08-13\_RE4\_3A\_160937
- 1834208\_2011-08-13\_RE4\_3A\_160937

En la siguiente figura se muestra algunos ejemplos de los bosques relictos mesoandinos identificados en Pasco:

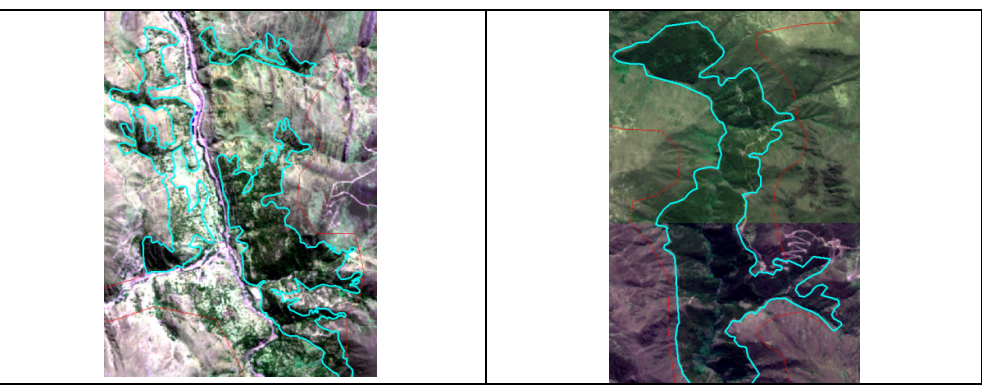

Figura 10: Bosques relictos mesoandinos en el departamento de Pasco

### *Piura:*

Se realizó la interpretación a una escala de trabajo de 1:20,000 utilizando imágenes RapidEye de los años 2011 y 2012, que fueron proporcionados por la Dirección General de Ordenamiento Territorial del MINAM. Las imágenes utilizadas fueron:

- 1736321\_2011-08-18\_RE3\_3A\_160937
- 1736322\_2011-11-21\_RE3\_3A\_160940
- 1736421\_2011-07-29\_RE2\_3A\_160935
- 1736521\_2011-08-13\_RE3\_3A\_160936
- 1736621\_2011-08-13\_RE3\_3A\_160937
- 1736719\_2011-10-22\_RE1\_3A\_160939
- 1736720\_2011-10-22\_RE1\_3A\_160939
- 1736721\_2011-08-13\_RE3\_3A\_160936
- 1736722\_2011-11-21\_RE3\_3A\_160940
- 1736819\_2011-10-22\_RE1\_3A\_160939
- 1736820\_2011-10-22\_RE1\_3A\_160939
- 1736821\_2011-08-13\_RE3\_3A\_160937
- 1736822\_2011-11-21\_RE3\_3A\_160940
- 1736920\_2011-10-22\_RE1\_3A\_160939
- 1736921\_2011-08-13\_RE3\_3A\_160936
- 1736922\_2011-11-21\_RE3\_3A\_160940
- 1737020\_2011-10-22\_RE1\_3A\_160939

En la siguiente figura se muestra algunos ejemplos de los bosques relictos mesoandinos identificados en Piura:

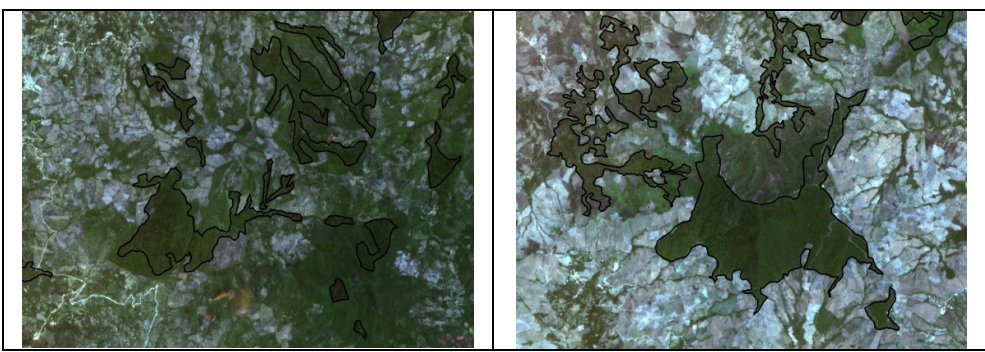

Figura 11: Bosques relictos mesoandinos en el departamento de Piura

#### *Tacna:*

Se realizó la interpretación a una escala de trabajo que varía entre 1:5,000 y 1:10,000 utilizando las imágenes de alta resolución a través de la herramienta BING AERIAL del ArcGis 9.3. Esta herramienta no indica la fecha de las imágenes de satélite.

En la siguiente figura se muestra algunos ejemplos de los bosques relictos altoandinos identificados en Tacna:

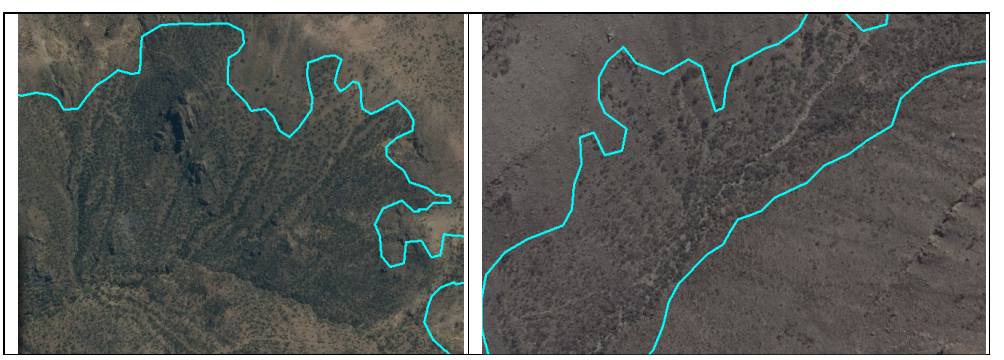

Figura 12: Bosques relictos altoandinos en el departamento de Tacna

## *Moquegua:*

Se realizó la interpretación a una escala de trabajo de 1:20,000 utilizando imágenes de alta resolución ALOS del año 2011. Las imágenes utilizadas fueron las siguientes:

- Alav2a2600603930\_orto.img
- Alav2a260603940\_orto.img
- Alav2a197733940ort.img,
- Alav2a197733930ort.img

En la siguiente figura se muestra algunos ejemplos de los bosques relictos altoandinos identificados en Moquegua:

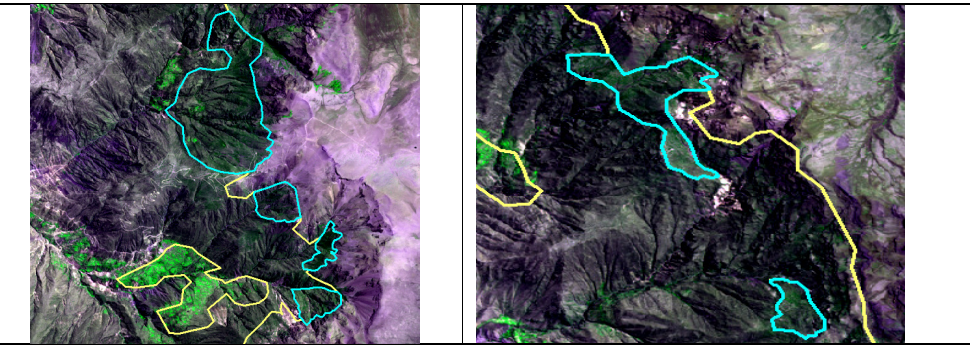

Figura 13: Bosques relictos altoandinos en el departamento de Moquegua

# *Cajamarca:*

Se realizó la interpretación a una escala de trabajo que varía entre 1:5,000 y 1:10,000 utilizando las imágenes de alta resolución a través de la herramienta BING AERIAL del ArcGis 9.3. Esta herramienta no indica la fecha de las imágenes de satélite.

En la siguiente figura se muestra algunos ejemplos de los bosques relictos altoandinos identificados en Cajamarca:

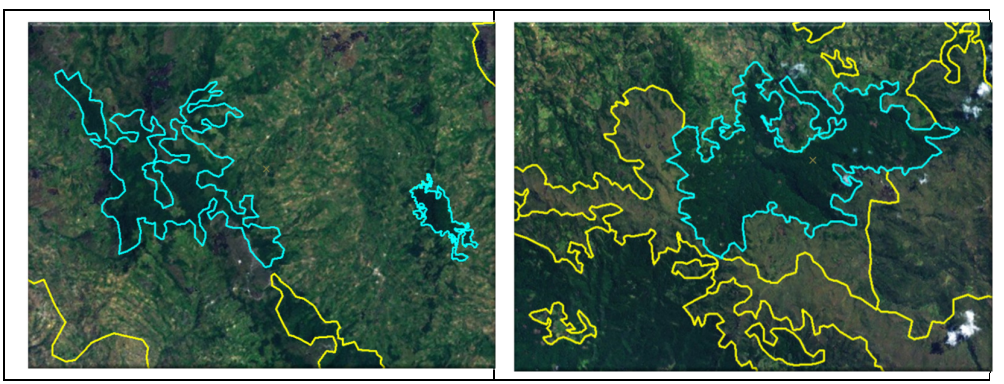

Figura 14: Bosques relictos altoandinos en el departamento de Cajamarca

# *Apurímac:*

Se realizó la interpretación a una escala de trabajo de 1:20,000 utilizando imágenes RapidEye de los años 2011 y 2012, que fueron proporcionados por la Dirección General de Ordenamiento Territorial del MINAM. Las imágenes utilizadas fueron:

- 1832725\_2011-08-01\_RE2\_3A\_160936.tif
- 1832920\_2011-07-15\_RE4\_3A\_160935.tif
- 1832727\_2011-08-11\_RE3\_3A\_160936.tif
- 1832724\_2011-08-02\_RE3\_3A\_160936.tif

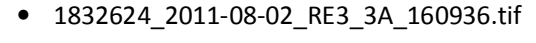

- 1832621\_2011-08-03\_RE4\_3A\_160936.tif
- 1832622\_2011-08-03\_RE4\_3A\_160936.tif
- 1832623\_2011-08-02\_RE3\_3A\_160936.tif
- 1832624\_2011-08-01\_RE2\_3A\_160936.tif
- 1832625\_2011-08-11\_RE3\_3A\_160936.tif
- 1832626\_2011-08-01\_RE2\_3A\_160936.tif
- 1832627\_2011-07-20\_RE5\_3A\_160935.tif
- 1832720\_2011-07-15\_RE4\_3A\_160935.tif
- 1832721\_2011-08-03\_RE4\_3A\_160936.tif
- 1832722\_2011-08-02\_RE3\_3A\_160936.tif
- 1832723\_2011-08-02\_RE3\_3A\_160936.tif
- 1832724\_2011-08-01\_RE2\_3A\_160936.tif
- 1832727\_2011-07-25\_RE5\_3A\_160935.tif
- 1832820\_2011-07-15\_RE4\_3A\_160935.tif
- 1832821\_2012-08-07\_RE2\_3A\_160954.tif
- 1832822\_2012-08-07\_RE2\_3A\_160954.tif
- 1832823\_2012-08-02\_RE2\_3A\_160954.tif
- 1832824\_2012-08-02\_RE2\_3A\_160954.tif
- 1832825\_2011-08-01\_RE2\_3A\_160936.tif
- 1832826\_2011-08-01\_RE2\_3A\_160936.tif
- 1832920\_2011-06-06\_RE3\_3A\_160924.tif
- 1832923\_2012-08-02\_RE2\_3A\_160954.tif
- 1832924\_2012-08-02\_RE2\_3A\_160954.tif

En la siguiente figura se muestra algunos ejemplos de los bosques relictos alto y mesoandinos identificados en Apurímac:

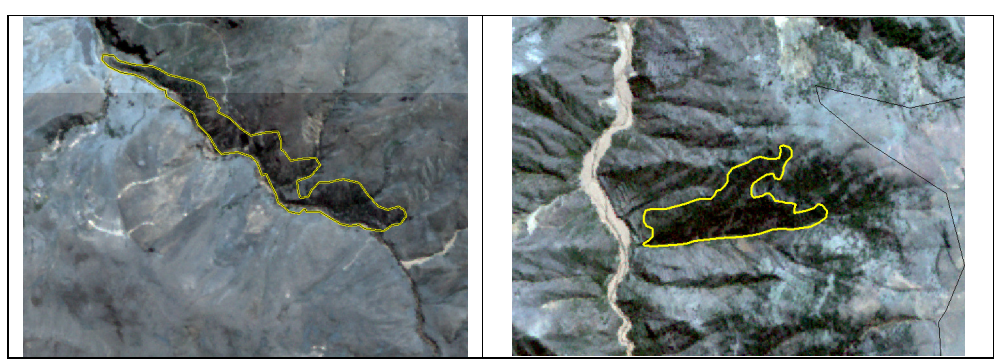

Figura 15: Bosques relictos alto y mesoandinos en el departamento de Apurímac

# *Arequipa:*

Se realizó la interpretación a una escala de trabajo de 1:20,000 utilizando imágenes RapidEye del año 2011, que fueron proporcionados por la Dirección General de Ordenamiento Territorial del MINAM. Las imágenes utilizadas fueron:

- 1832020\_2011-05-21\_RE1\_3A\_160923
- 1831728\_2011-06-12\_RE5\_3A\_160934
- 1831727\_2011-06-12\_RE5\_3A\_160934
- 1831824\_2011-10-19\_RE5\_3A\_160939
- 1831825\_2011-09-03\_RE2\_3A\_160938
- 1831826\_2011-05-27\_RE3\_3A\_160923
- 1831828\_2011-10-21\_RE2\_3A\_160939
- 1831919\_2011-08-05\_RE1\_3A\_160936
- 1831920\_2011-10-11\_RE1\_3A\_160939
- 1931404\_2011-06-08\_RE1\_3A\_160924
- 1931504\_2011-06-08\_RE1\_3A\_160924
- 1931703\_2011-10-17\_RE3\_3A\_160939
- 1931702\_2011-09-07\_RE1\_3A\_160938

En la siguiente figura se muestra algunos ejemplos de los bosques relictos altoandinos identificados en Arequipa:

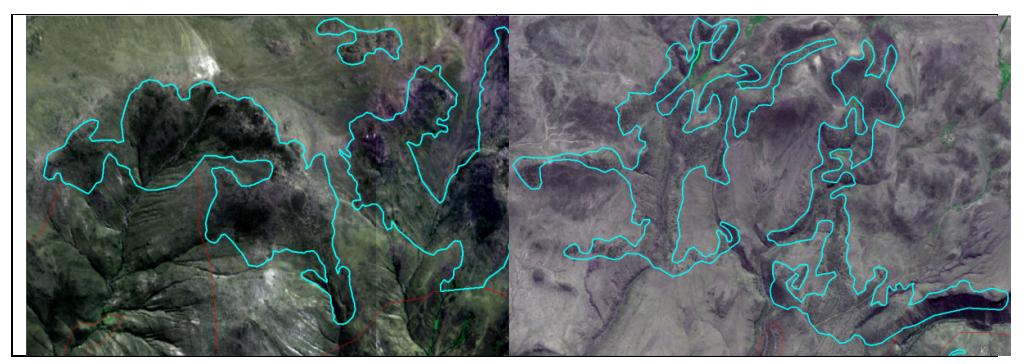

Figura 16: Bosques relictos altoandinos en el departamento de Arequipa

### *Ayacucho:*

Se realizó la interpretación a una escala de trabajo de 1:20,000 utilizando imágenes RapidEye de los años 2011 y 2012, que fueron proporcionados por la Dirección General de Ordenamiento Territorial del MINAM. Las imágenes utilizadas fueron:

- 1833019\_2011-06-06\_RE3\_3A\_160924
- 1833020\_2011-06-06\_RE3\_3A\_160924
- 1832019\_2011-10-11\_RE1\_3A\_160939
- 1832020\_2011-05-21\_RE1\_3A\_160923
- 1832021\_2011-10-05\_RE5\_3A\_160939
- 1832119\_2011-06-03\_RE5\_3A\_160924
- 1832120\_2011-07-12\_RE1\_3A\_160934
- 1832121\_2011-08-02\_RE3\_3A\_160936
- 1832217\_2011-06-02\_RE4\_3A\_160924.
- 1832218\_2011-06-03\_RE5\_3A\_160924
- 1832219\_2011-10-02\_RE2\_3A\_160939
- 1832220\_2011-07-12\_RE1\_3A\_160934
- 1832317\_2011-06-02\_RE4\_3A\_160924
- 1832318\_2011-10-02\_RE2\_3A\_160939
- 1832319\_2011-10-02\_RE2\_3A\_160939
- 1832415\_2011-08-23\_RE5\_3A\_160937
- 1832416\_2011-08-23\_RE5\_3A\_160937
- 1832417\_2011-06-02\_RE4\_3A\_160924
- 1832418\_2011-06-02\_RE4\_3A\_160924
- 1832420\_2011-07-15\_RE4\_3A\_160935
- 1832515\_2011-07-21\_RE5\_3A\_160935
- 1832520\_2011-08-03\_RE4\_3A\_160936
- 1832619\_2011-10-02\_RE2\_3A\_160939
- 1832620\_2011-07-15\_RE4\_3A\_160935
- 1832717\_2011-08-22\_RE4\_3A\_160937
- 1832720\_2011-07-15\_RE4\_3A\_160935
- 1832815\_2011-07-21\_RE5\_3A\_160935
- 1832816\_2011-08-22\_RE4\_3A\_160937
- 1832915\_2011-06-09\_RE1\_3A\_160934
- 1832917\_2011-08-22\_RE4\_3A\_160937
- 1832919\_2011-06-06\_RE3\_3A\_160924
- 1832922\_2012-08-07\_RE2\_3A\_160954

En la siguiente figura se muestra algunos ejemplos de los bosques relictos altoandinos y mesoandinos identificados en Ayacucho:

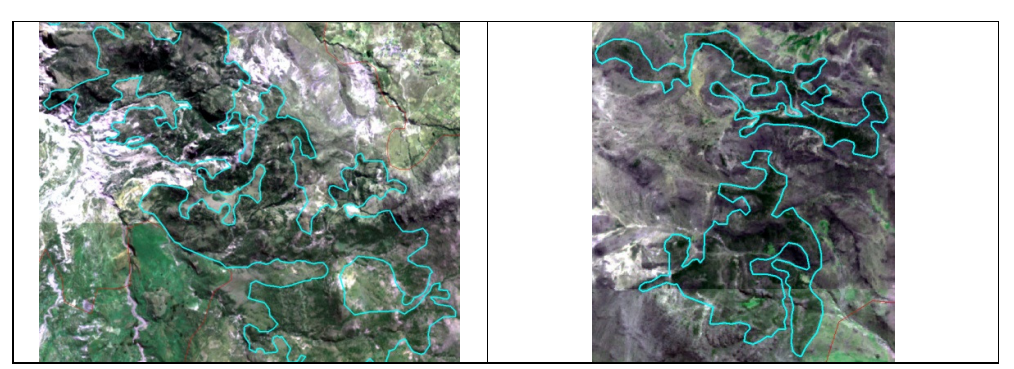

Figura 17: Bosques relictos altoandinos y mesoandinos en el departamento de Ayacucho

En el siguiente cuadro se puede observar las superficies de los bosques relictos por departamento:

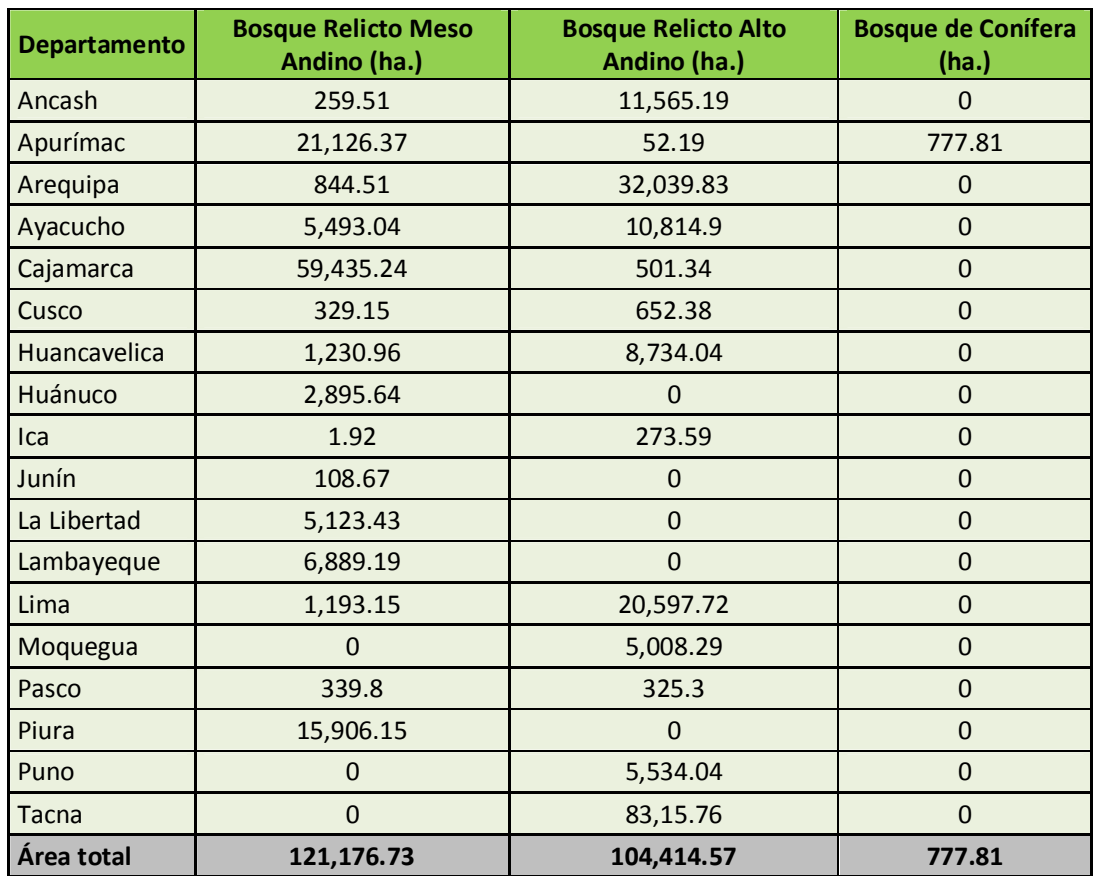

Cuadro 2: Superficie de bosques relictos andinos por departamento

En el mapa siguiente se puede ver el resultado final de la interpretación de bosques relictos andinos:

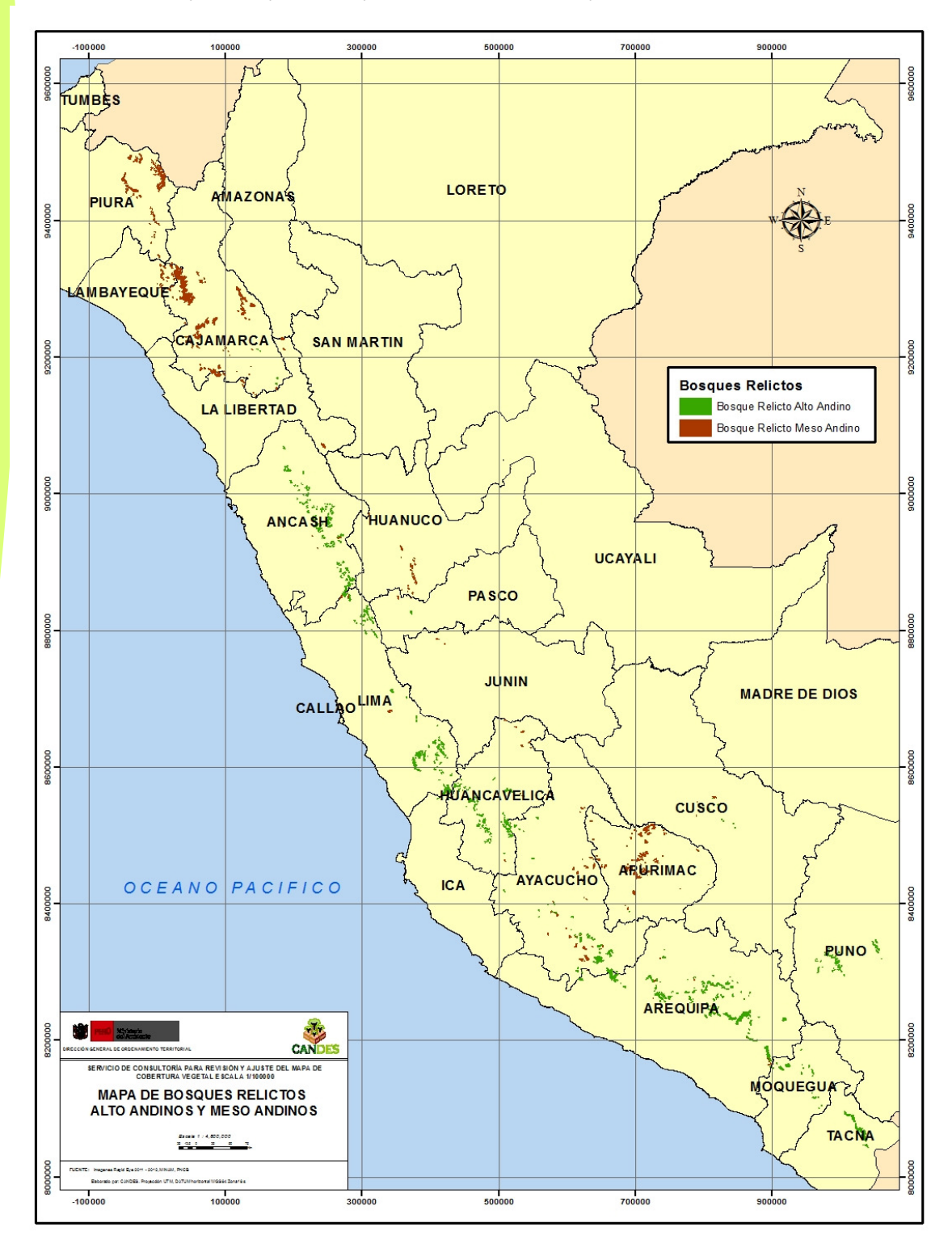

Mapa 1: Mapa de bosques relictos altoandinos y mesoandinos

# **5.2 Glaciares**

Para realizar la interpretación visual en pantalla de los glaciares se utilizaron la combinación 543 de Landsat del año 2011 proporcionada por la DGEVFPN-MINAM, utilizando con el realce Desviación Estándar, a una escala de 1:50,000 siendo la UMM 16 ha, salvo en los glaciares que se encuentran en el límite departamental ya que al unirse todos los shape estas unidades serían mayores a la UMM.

Fueron 13 los departamentos que presentaron glaciares, estos son: Arequipa, Apurímac, Ayacucho, Ancash, Cusco, Lima, Junín, Huancavelica, Huánuco, Moquegua, Pasco, Puno y Tacna. Muchos de los glaciares presentaban pixeles aislados que representan esta unidad y se los agrupó para formar los glaciares, mientras que otros si mantenían la continuidad de espacial. Es importante indicar que ningún glaciar mantuvo su superficie con respecto al año 2009, otros desaparecieron y en otros casos se identificaron nuevos glaciares no mostrados en la primera versión del mapa de cobertura vegetal. También es importante indicar que en la versión del año 2009 la clase glaciar fue realizada utilizando clasificación digital de imágenes de satélite y presentan los bordes "pixeleados", mientras que en esta actualización al ser la interpretación visual los bordes de las clases son más suaves.

Cabe resaltar que se visualizaron también las imágenes del BING AERIAL del ArcGIS 9.3 para apoyar en la discriminación de los glaciares con respecto a otras áreas que podrían confundirse con esta unidad, pero no se utilizaron estas imágenes por desconocerse la fecha de las imágenes de satélite del BING, porque están desplazadas con respecto a las imágenes de satélite Landsat proporcionadas y porque diferían mucho en la superficie de glaciares entre ambas imágenes de satélite.

Sería importante conocer las fechas de las imágenes de satélite Landsat del año 2009 y 2011 para poder determinar porque la variación en las formas y superficies de los glaciares entre estos 2 años.

A continuación se presentan algunos ejemplos de los glaciares interpretados:

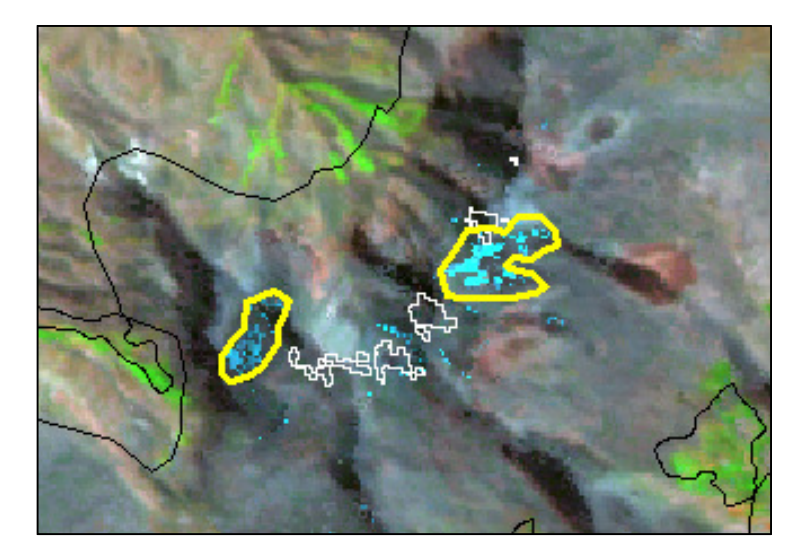

Figura 18. Ejemplo de un glaciar en el departamento de Moquegua, en línea amarilla la interpretación 2011 y en línea blanca la interpretación 2009, imagen representada es del 2011.

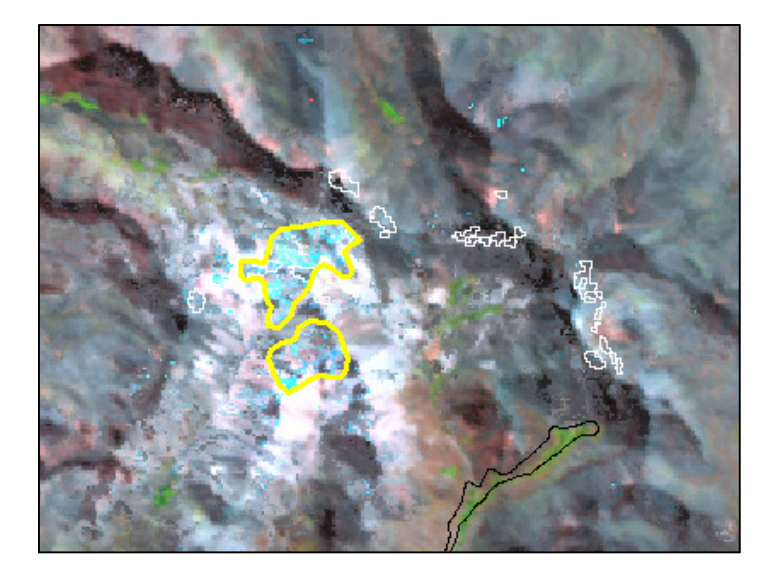

Figura 19. Ejemplo glaciar en el departamento de Moquegua, en línea amarilla la interpretación 2011 y en línea blanca la interpretación 2009, imagen representada es del 2011.

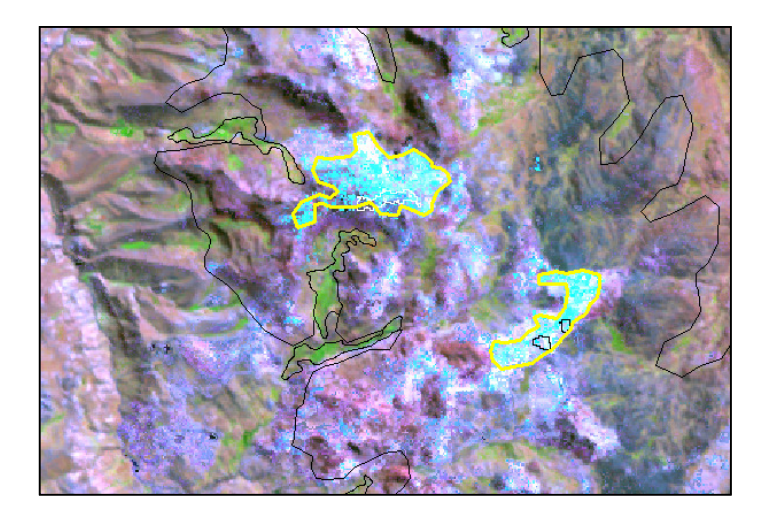

Figura 20. Ejemplo de glaciar en el departamento de Puno, en línea amarilla la interpretación 2011 y en línea negra la interpretación 2009, imagen representada es del 2011.

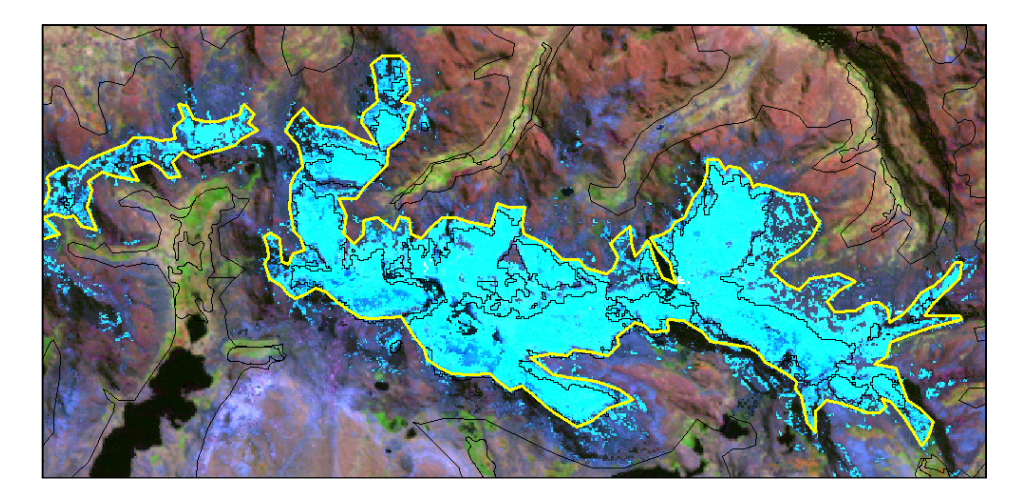

Figura 21. Ejemplo de glaciar en el departamento de Puno, en línea amarilla la interpretación 2011 y en línea negra la interpretación 2009, imagen representada es del año 2011.

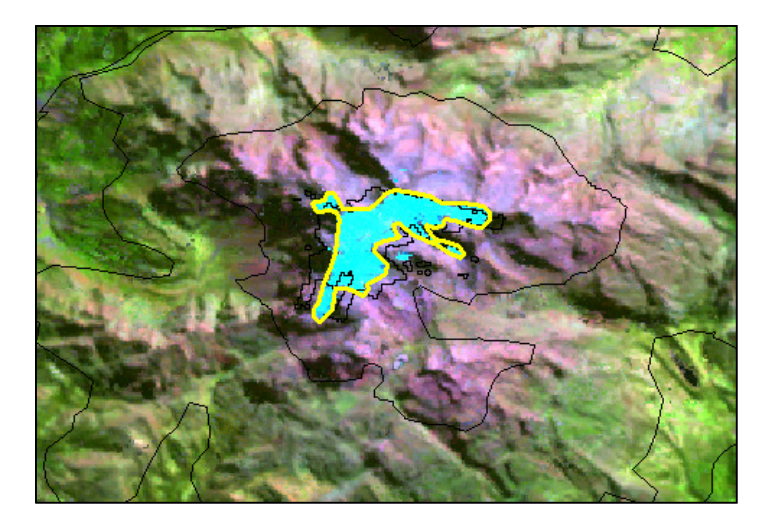

Figura 22. Ejemplo de un glaciar en el departamento de Apurímac, en línea amarilla la interpretación 2011 y en línea negra la interpretación 2009, imagen representada es del 2011.

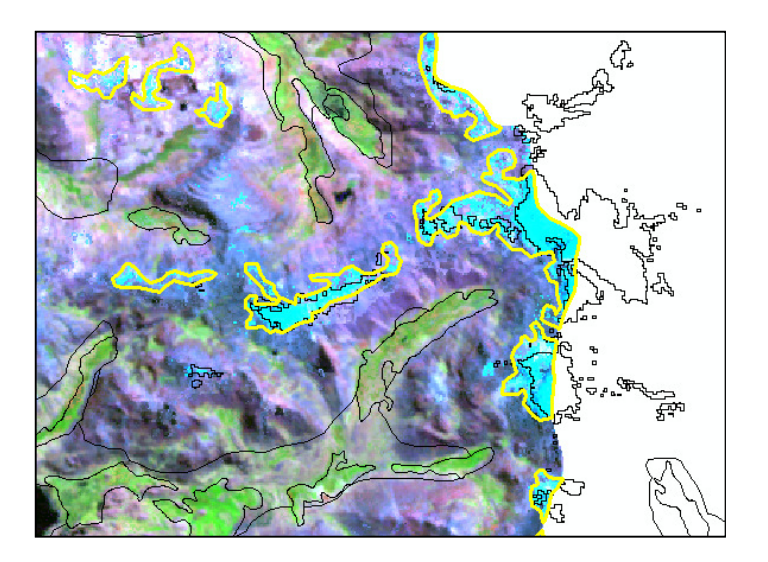

Figura 23. Ejemplo de un glaciar en el departamento de Apurímac, en línea amarilla la interpretación 2011 y en línea negra la interpretación 2009, imagen representada es del 2011.

En el siguiente cuadro se puede observar las superficies de los glaciares de la interpretación final por departamento:

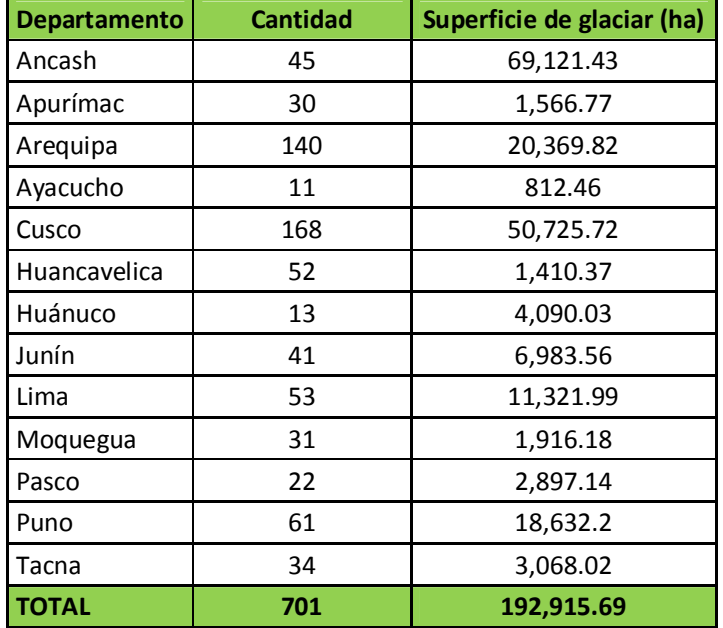

Cuadro 3: Superficie de glaciares por departamento

En el siguiente mapa se puede observar el resultado de la interpretación final de glaciares:

Mapa 2: Mapa de glaciares

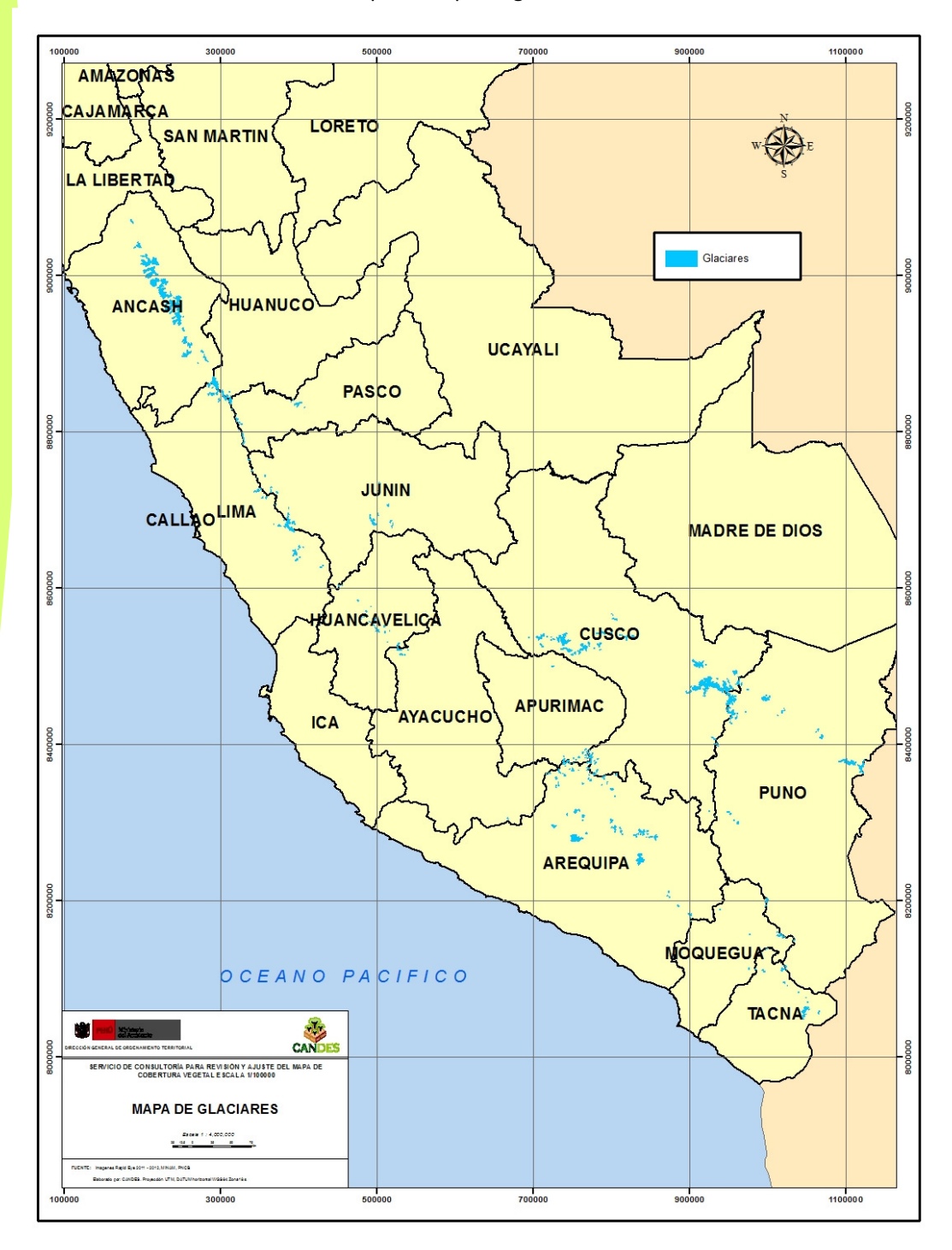

# **5.3 Bosques Secos**

Se realizó la actualización de los límites de las diferentes unidades de bosque seco de los departamentos de Tumbes, Piura, Lambayeque y La Libertad, utilizando las imágenes RapidEye, que fueron proporcionados por la Dirección General de Ordenamiento Territorial del MINAM. La escala de interpretación fue de 1:20,000. Es importante mencionar, que como el trabajo de interpretación es a más detalle, se agregaron dos unidades nuevas de cobertura vegetal a la leyenda: *Matorral*, que es una unidad en donde los matorrales arbustivos se encuentran en relieves planos y colinosos; y *Otros*, que es una unidad en donde se localizan estructuras antrópicas cerca del litoral.

En los siguientes cuadros se pueden observar las superficies de las unidades de los departamentos donde se actualizaron los límites de los bosques secos:

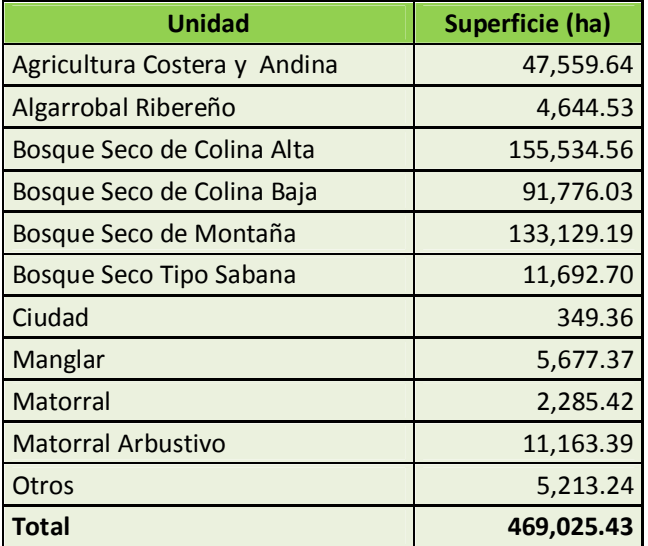

Cuadro 4: Superficie de unidades del departamento de Tumbes

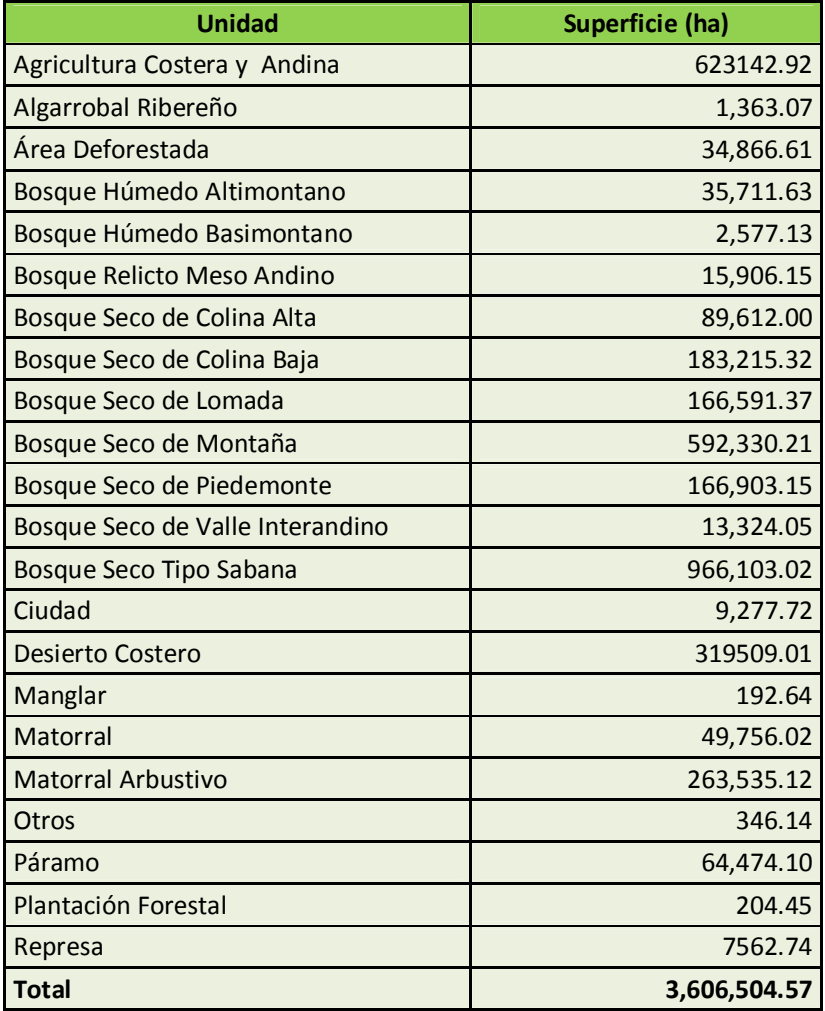

Cuadro 5: Superficie de unidades del departamento de Piura

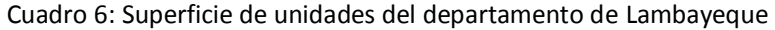

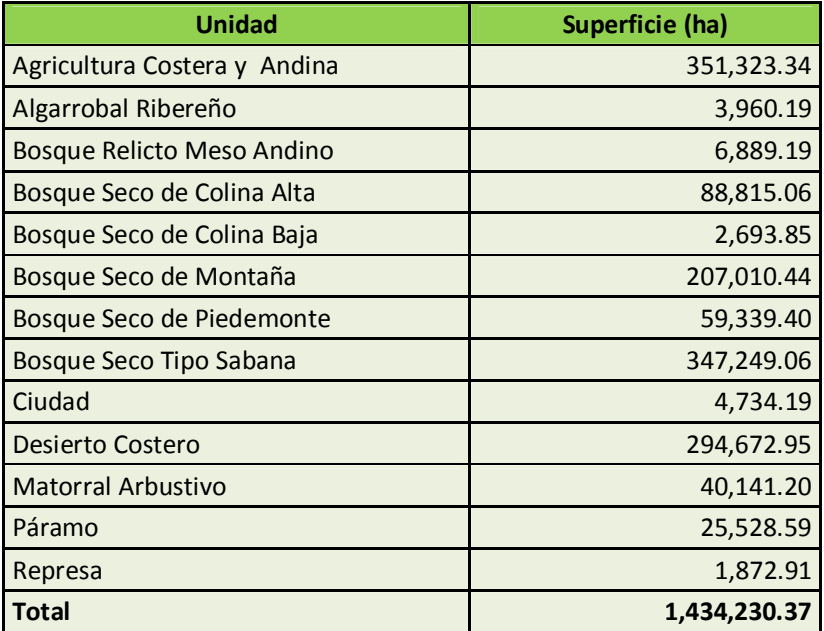

Cuadro 7: Superficie de unidades del departamento de La Libertad

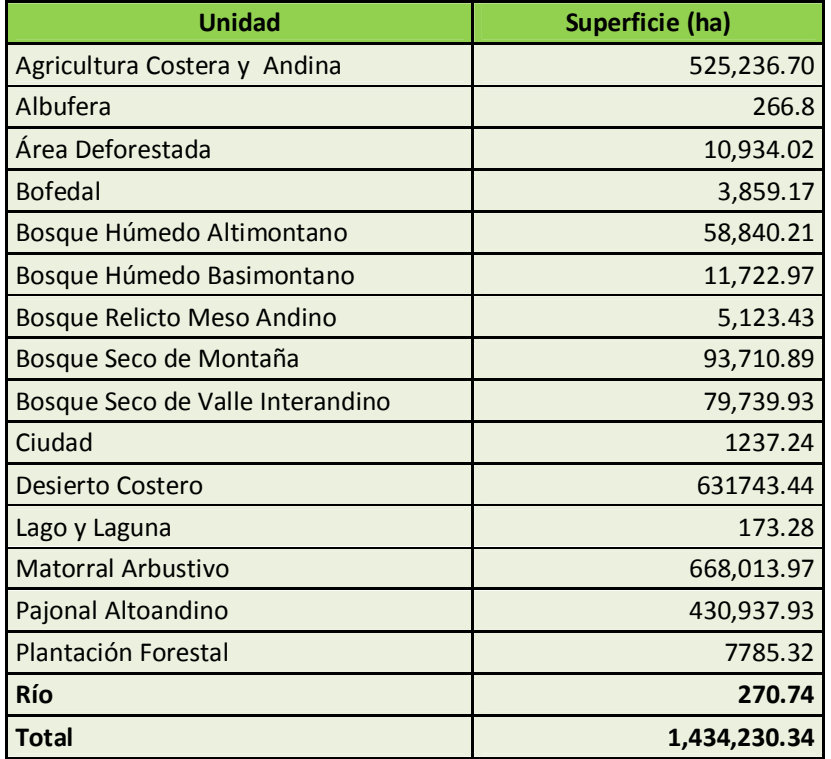

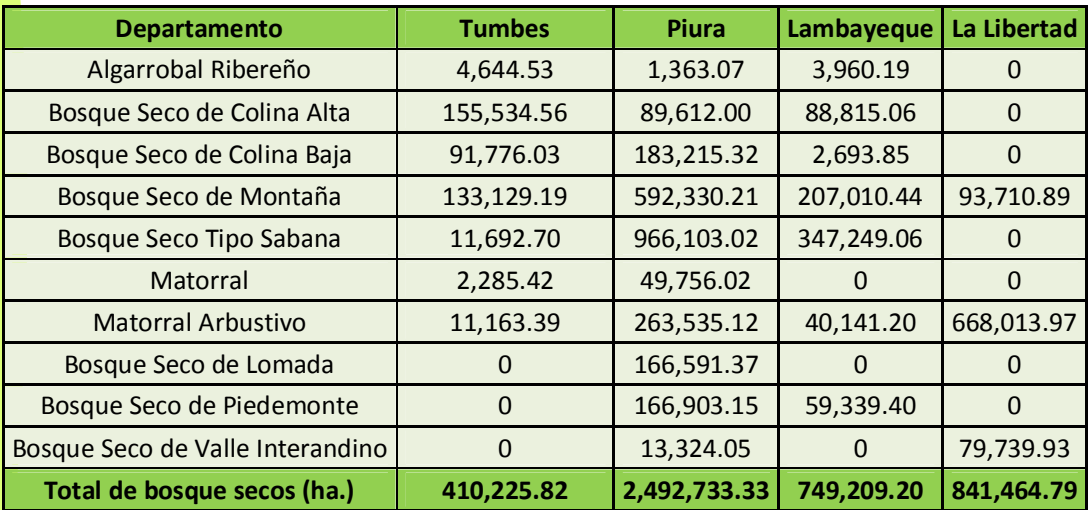

Cuadro 8: Superficie (ha) de unidades de bosque seco por departamento

En las siguientes figuras se pueden observar algunos de los detalles del trabajo:

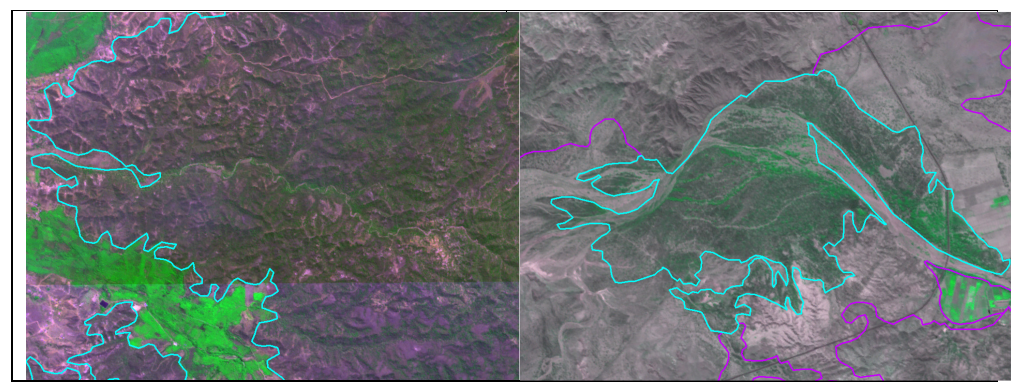

Figura 24. Delimitación de bosque seco con imágenes RapidEye del departamento de Tumbes

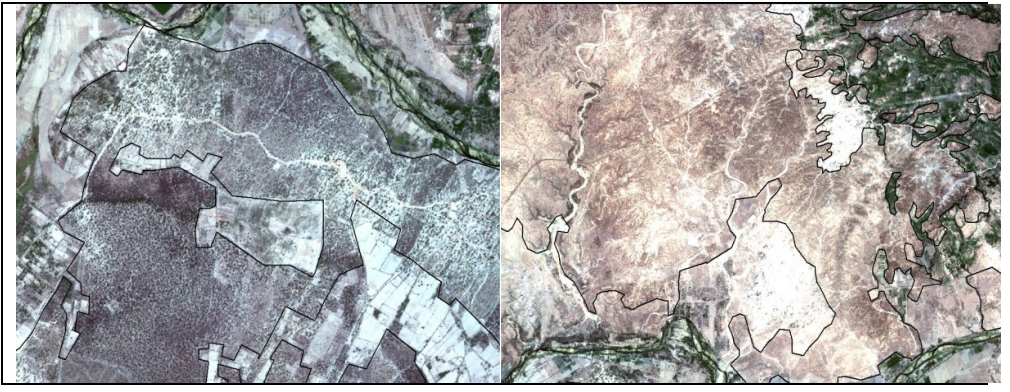

Figura 25. Delimitación de bosque seco con imágenes RapidEye del departamento de

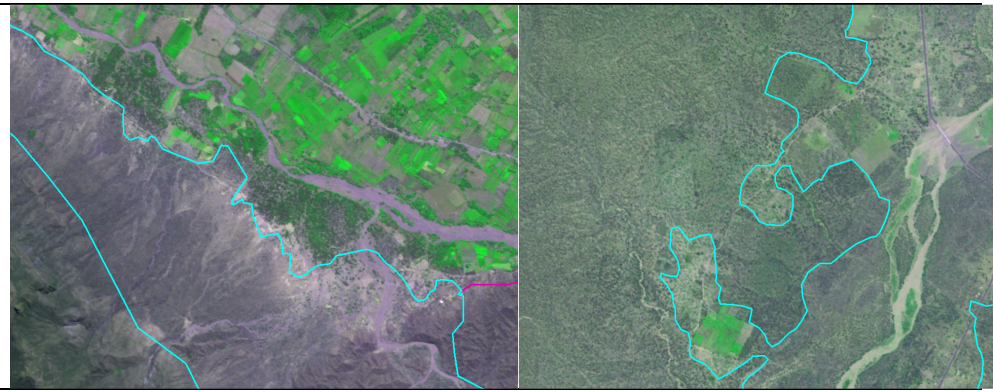

Figura 26. Delimitación de bosque seco con imágenes RapidEye del departamento de Lambayeque

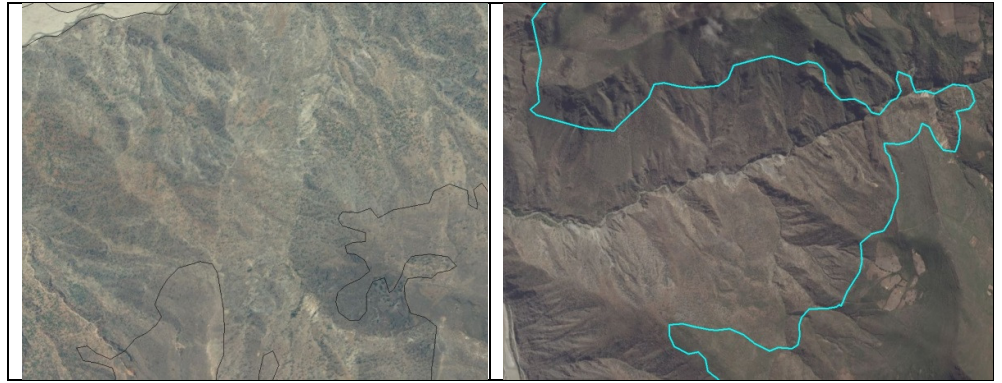

Figura 27. Delimitación de bosque seco con imágenes RapidEye del departamento de La Libertad

En el siguiente mapa se puede ver los resultados de la interpretación:

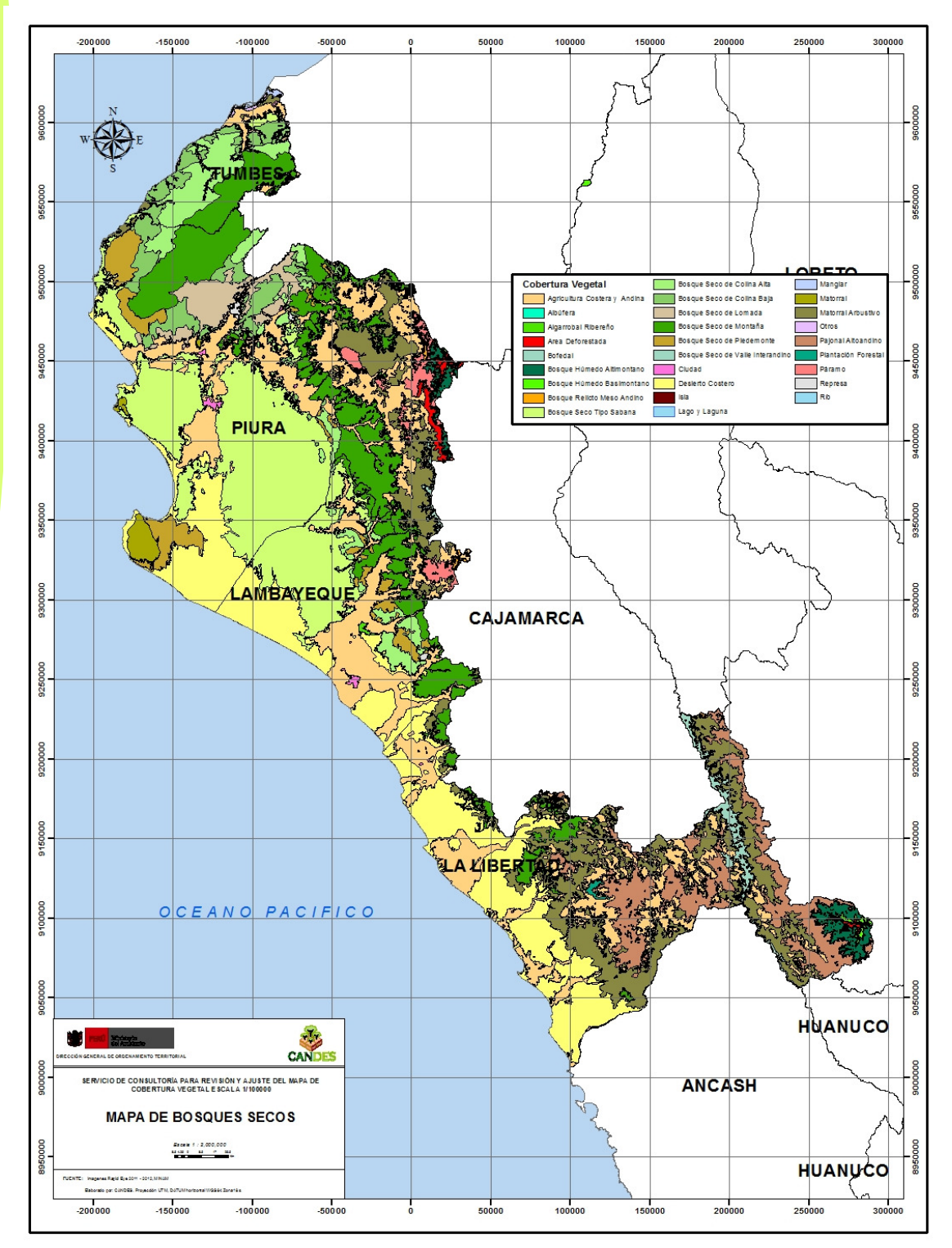

Mapa 3: Mapa de Bosques secos actualizados

# **5.4 Actualización de la deforestación**

Esta información se agregó a los departamentos de Loreto, San Martín, Ucayali, Madre de Dios, Huánuco, Cajamarca, Piura, Ayacucho, Huancavelica, Pasco, Junín, Puno, Cusco, Amazonas, Piura y La Libertad.

En el siguiente cuadro se puede observar las superficies de áreas deforestadas de la Amazonía por departamento:

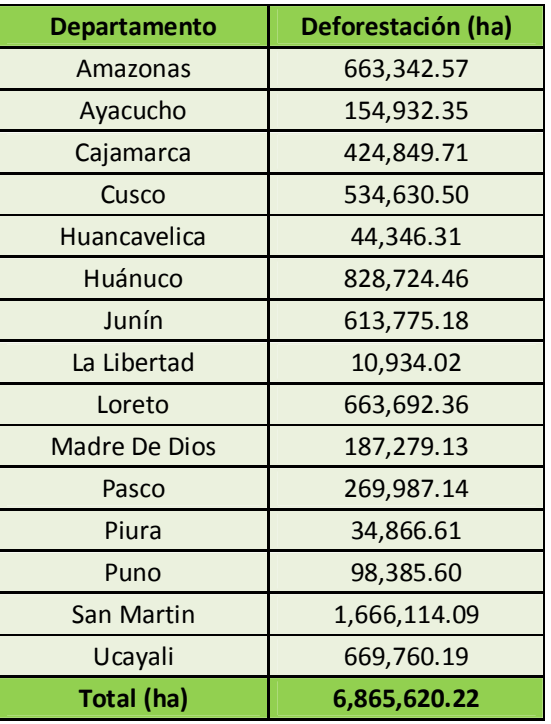

Cuadro 9: Superficie (ha) de áreas deforestadas de la Amazonía por departamento

En el siguiente mapa se puede observar los resultados de incorporar la deforestación en el ámbito de la Amazonía Peruana:

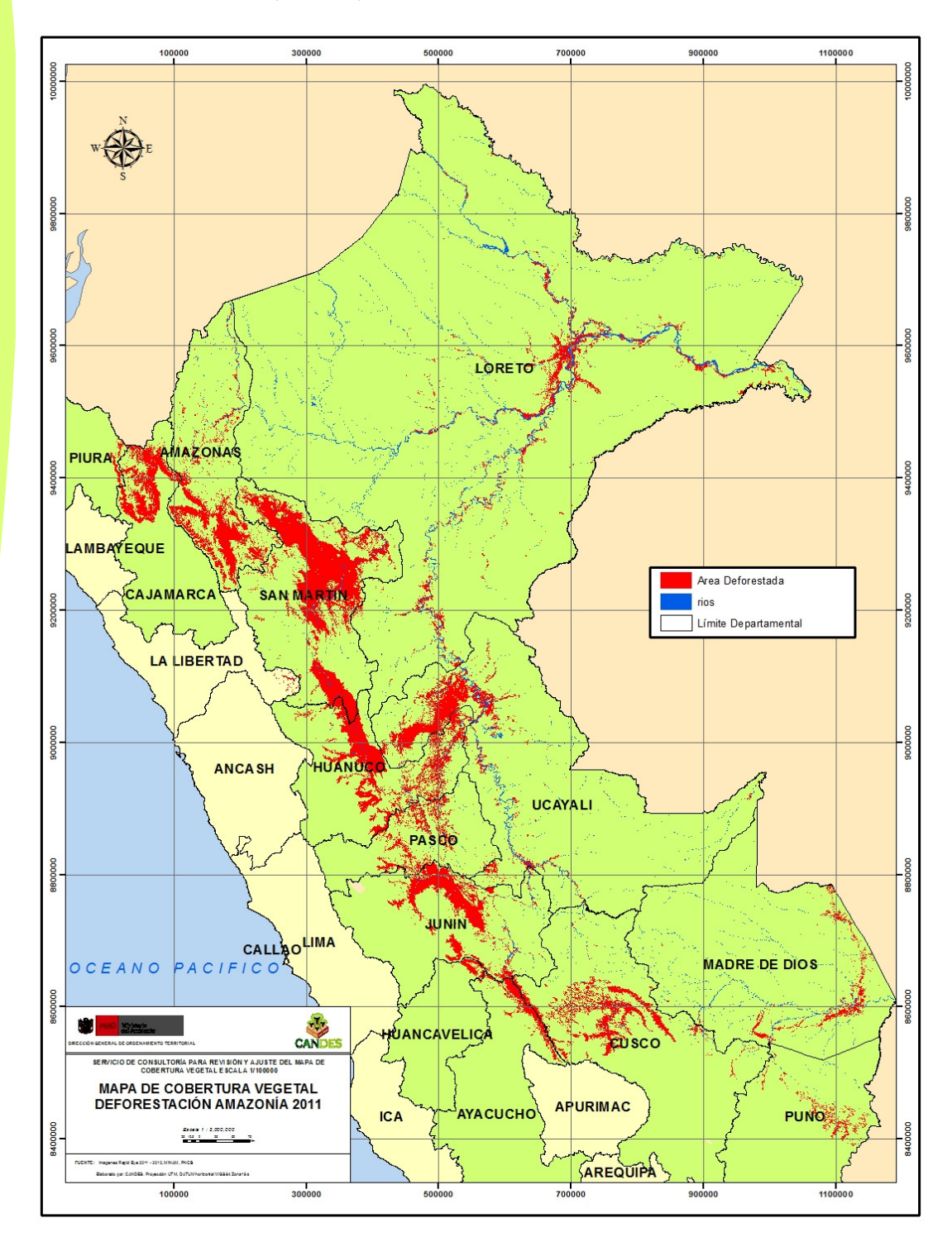

Mapa 4: Mapa de deforestación de la Amazonía 2011

# **5.5 Actualización de las unidades de bosques húmedos de montaña (pisos altitudinales)**

Se realizó la actualización de las unidades de bosques húmedos de montaña en los departamentos de Loreto, San Martín, Ucayali, Madre de Dios, Huánuco, Cajamarca, Piura, Ayacucho, Huancavelica, Pasco, Junín, Puno, Cusco, Amazonas, Piura y La Libertad. En el siguiente cuadro se pueden observar los resultados de la incorporación de las 3 unidades de pisos altitudinales obtenidas del DEM de 90 m en los boques húmedos de montaña por departamento:

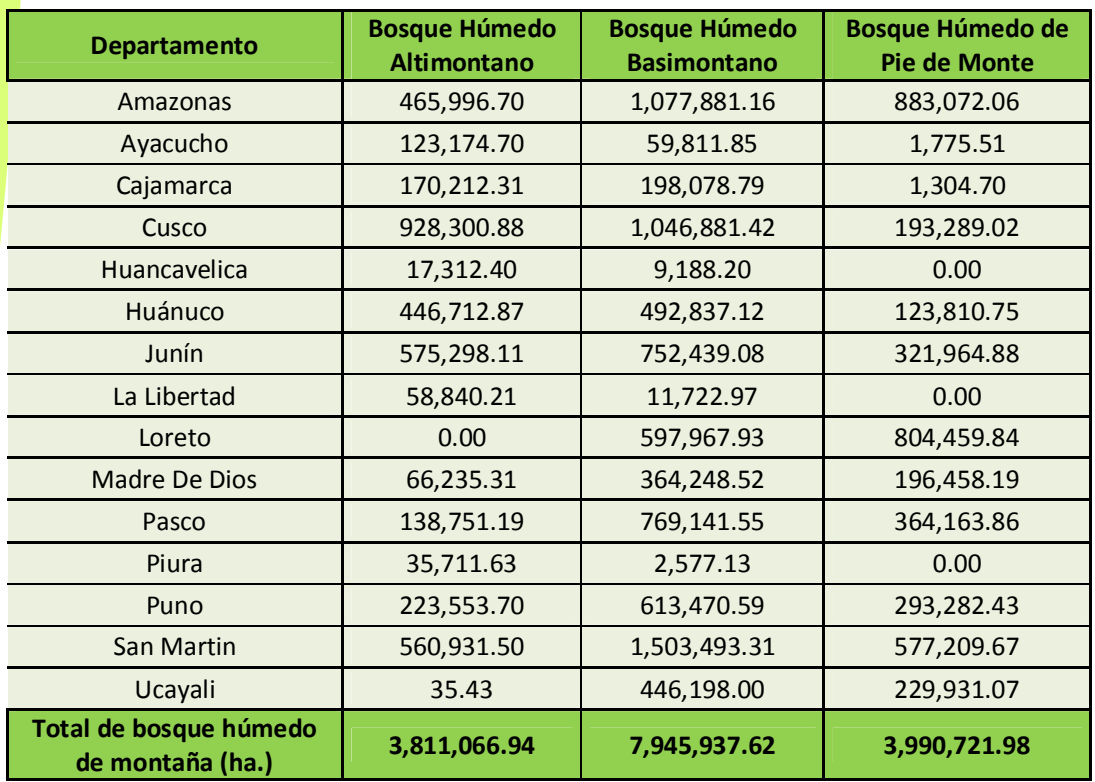

Cuadro 10: Superficie (ha) de pisos altitudinales de bosques húmedos de montaña por departamento

En el siguiente mapa se puede observar el resultado de incorporar las unidades de rangos altitudinales que dividen los boques húmedos de montaña:

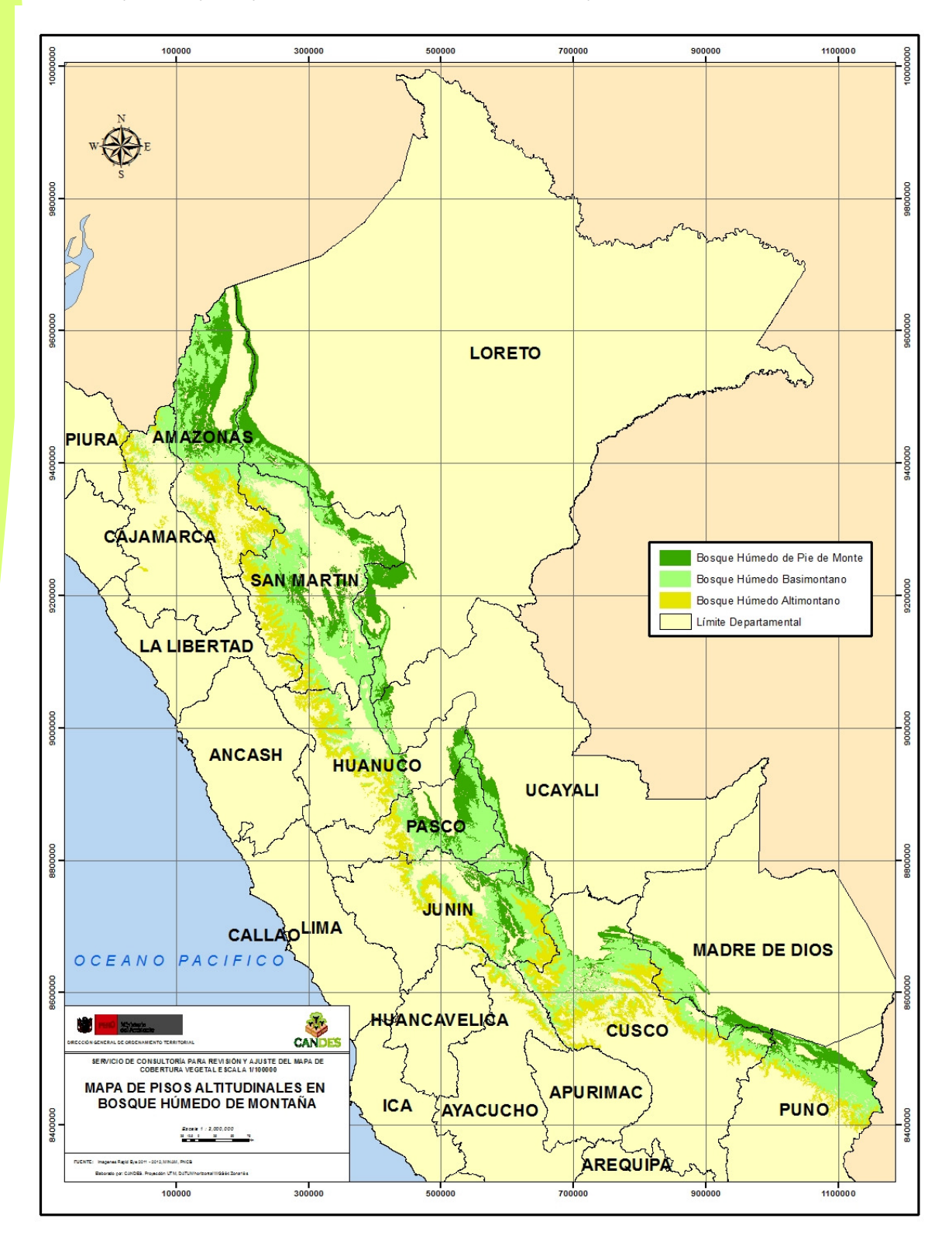

Mapa 5: Mapa de pisos altitudinales en desierto costero y matorral arbustivo

# VI.BIBLIOGRAFÍA

**Center for Biodiversity and Conservation y American Museum of Natural History (2004).**Remote Sensing and Geographic Information Systems Facility.Remote Sensing Resources.Página Web: http://cbc.rs-gis.amnh.org/

**Chuvieco, Emilo. 2006.**Teledeteccion Ambiental. La Observacion de la Tierra desde el Espacio. Barcelona, Espa;a. 586 p.

**Euler, Ana. 2003.** Interpretación de datos del dosel forestal y de sensores remotos para la interpretación de mapas de tipos de bosque en Acre, Brasil. In Actualidad Forestal Tropical. Vol. 11 (1). 22-23 pp.

**Fernández, Ignacio. 2001.** El satélite Landsat. Análisis visual de imágenes obtenidas del sensor ETM+ satélite Landsat. Universidad de Valladolid. 37 p.

**García, E.; Allende, F.; Soriano, J. s/f.** "Estudio de la Evolución Temporal del Sector Centro-Oriental de la Cuenca del Segura". En Revista Ingeniería Civil, 1999. Juliosetiembre; (115). Universidad Complutense de Madrid. Madrid, 99-106 pp.

**Malleux, J. 1982.** Inventarios Forestales en Bosques Tropicales. Lima, Perú. 414 p.

**Serafini, María Cristina. s/f.** Interpretación Visual de Imágenes Satelitarias. Departamento de Ciencias Básicas (PRODITEL)-Universidad de Luján. Luján. Argentina. 16 p.

# ANEXOS

# **Anexo 1: Proceso metodológico de la incorporación de la deforestación al mapa de cobertura vegetal**

A continuación se detalla el proceso metodológico para incorporar la información de deforestación en el mapa de cobertura vegetal por departamento en el programa ArcGIS:

# *Resultante 1*

- Retirar las unidades de Cuerpos de agua (Ríos, Cochas, Lagunas y Lagos) del archivo *shapefile* de cobertura vegetal, con la finalidad de que los polígonos pequeños no se incorporen a estas unidades en el momento de hacer el *eliminate*.
- Realizar un cálculo del área en hectáreas de todos los polígonos del *shapefile* de cobertura vegetal.
- Realizar una selección de los polígonos de menos de 5 ha de superficie, exceptuando las unidades de Cobertura Vegetal con unidad mínima menor a 5 Ha. Con esta selección se ejecuta un *eliminate* del archivo. De esta forma se obtiene un *shapefile*  en donde se aplicará otros procesos.

# *Resultante 2*

- Se genera un nuevo archivo *shapefile* de unidades de cuerpos de agua, proveniente del archivo original de cobertura vegetal.
- Realizar un *dissolve* de este archivo. Posteriormente se ejecuta un *explote* de la selección de todos los polígonos.
- Se realiza un cálculo de la extensión en hectáreas y se seleccionan los polígonos de menos de 5 ha. Bajo esta selección, se realiza un *eliminate*, generando el archivo final de cuerpos de agua.

# *Resultante 3*

- Se realiza un *clip* del archivo *shapefile* de deforestación a nivel nacional para cada departamento, generando un archivo de deforestación por departamento.
- Se crea un campo en la tabla de atributos con el nombre de "Deforestación". En esa columna se llena para todos los polígonos el atributo de "Área Deforestada".
- Se realiza un *identity* del archivo *shapefile* de deforestación por departamento junto con el polígono de departamento que le corresponda, con el fin de completar las áreas vacías de menos de 5 ha dentro de los polígonos.
- En este mismo archivo se calcula la superficie en hectáreas, y se realiza una selección de los polígonos de menos de 5 Ha. Con esa selección se ejecuta un *eliminate* del archivo, logrando que los polígonos de menos de 5 ha pasen a formar parte del polígono de Deforestación.
- En este archivo se eliminan todos los polígonos que no posean el atributo de "Area Deforestada" en el campo CobVeg.
- Finalmente, se realiza un *clip* de este archivo con las unidades de Cobertura Vegetal correspondiente únicamente a Bosques Húmedos. Eliminando la posibilidad de que se generen polígonos de deforestación en otras unidades de Cobertura Vegetal no acordes a esta denominación.
- El archivo generado será el archivo final de deforestación por departamento, el cual será incorporado al mapa de cobertura vegetal.

# *Resultante 4*

- Se realiza un *identity* entre el archivo del resultante 1 y el resultante 3.
- Se crea un campo con el nombre de TB (Tipo de Bosque).
- Se calcula la extensión de todos los polígonos. Se ejecuta un *explote* de todo el archivo, para evitar que polígonos separados sean una sola entidad, producto del *identity*.
- Luego, se selecciona todos los polígonos con el atributo de "Area Deforestada". Sobre esta selección, utilizando la herramienta *Field Calculator*, se copia el atributo de Tipo de Cobertura Vegetal a la columna de TB. Y en esta misma selección se coloca el atributo de "Area Deforestada" en la columna de CobVeg (Tipo de Cobertura Vegetal).
- Se elimina la columna de "Deforestacion".
- Realizar una selección de los polígonos de menos de 5 ha de extensión, exceptuando las unidades de Cobertura Vegetal con unidad mínima menor a 5 ha.

# *Resultante 5 (Mapa final)*

- Se realiza un *merge* entre el archivo del resultante 2 y el resultante 4.
- A este archivo se le realiza un cálculo de la superficie en hectáreas de todos los polígonos.
- Realizar una selección de los polígonos de menos de 5 Ha de extensión, exceptuando las unidades de Cobertura Vegetal con unidad mínima menor a 5 Ha. Con esta selección se ejecuta un *eliminate* del archivo.
- Finalmente, se seleccionan las áreas de menor a 16 Ha dentro de Bosques Húmedos. Se realiza un último *eliminate*, obteniéndose el archivo final de Cobertura Vegetal por departamento.

# **Anexo 2: Proceso metodológico de la incorporación de pisos ecológicos de bosques húmedos de montaña al mapa de cobertura vegetal**

A continuación se detalla el proceso metodológico para incorporar las 3 unidades de pisos ecológicos de bosques húmedos de montña en el mapa de cobertura vegetal por departamento en el programa ArcGIS:

### *Paso 1*

En base al *shapefile* de rango altitudinal entre 800 a 2000 msnm, proporcionado por la DGVFPN del MINAM, se completó los rangos de 0 a 800 y 2000 a más con la información de límites por departamento.

# *Paso 2*

Se realizó un *identity* entre el *shapefile* de rangos altitudinales generado en el paso 1 con el shapefile de cobertura vegetal (seleccionando sólo la unidad Bosque Húmedo de Montaña), obteniéndose el siguiente resultado:

- <800 msnm: Bosque Húmedo de Pie de Monte
- 800-2000 msnm: Bosque Húmedo Basimontano
- >2000 msnm: Bosque Húmedo-Altimontano

Es importante mencionar que sólo se trabajó con los departamentos que tuvieran la unidad Bosque Húmedo de Montaña.

# *Paso 3*

Posteriormente al paso 2, se hizo una limpieza con el *eliminate* de las áreas menores a 16 Ha., siendo esta la unidad mínima para la clase Bosque húmedo.